**UNIVERSIDAD PERUANA DE LAS AMÉRICAS**

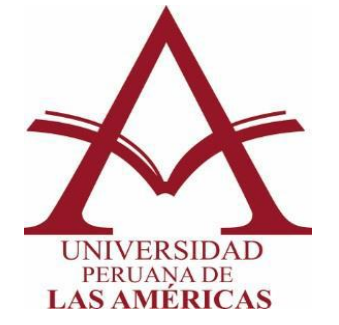

## **ESCUELA PROFESIONAL DE INGENIERIA DE COMPUTACION Y SISTEMAS**

# **TRABAJO DE INVESTIGACIÓN**

# **IMPLEMENTACIÓN DE SERVIDORES VIRTUALES CON HYPER-V PARA OPTIMIZAR LOS SERVICIOS DE TECNOLOGÍA DE LA INFORMACIÓN DE LA EMPRESA CORPORACIÓN CLAVE 1 SAC, LIMA 2022.**

**PARA OPTAR EL TÍTULO PROFESIONAL DE INGENIERO DE COMPUTACION Y SISTEMAS**

## **AUTOR:**

ORIHUELA RUIZ RENZO ROSSI CÓDIGO ORCID: 0000-0003-1831-3577

## **ASESOR:** Mg.

AGUILAR MONTERREY SEGUNDO FREDDY CÓDIGO ORCID: [0000-0002-7208-4878](https://orcid.org/0000-0002-7208-4878)

**LÍNEA DE INVESTIGACIÓN:** INTELIGENCIA ARTIFICIAL Y GESTION DE LA INFORMACION

LIMA, PERÚ

ABRIL, 2022

ii

#### **Resumen**

<span id="page-2-0"></span>La empresa Corporación Clave 1 SAC., en el 2016, solo tenía 1 servidor, que solo era un equipo compatible, con el S.O. Windows Server 2008R2, con dominio (que casi no se utilizaba), la base de datos en Microsoft SQL Server 2008R2 y también el servicio web en IIS. Ante un problema de disco, el acceso al servidor se perdió, se tuvo que recurrir a diferentes herramientas para la recuperación, en el cual se pudo rescatar después de unos días la información, principalmente la base de datos.

Con la cual se tomó la decisión de mejorar los servicios del área de sistemas, adquiriendo un nuevo servidor compatible, con las características más completas (disco y ram). En ese momento se empezó a implementar la virtualización, con el uso del Hyper-V. Además, se habilito 2 servidores en pausa (falta de repuestos) los cuales apoyaron a mejorar el área de sistemas.

Con el crecimiento de la empresa en ampliar los servicios, se adquirió un 2do. Servidor, que igualmente se implementó con la mayor capacidad en sus recursos en almacenaje y memoria.

En esta época de restricciones, por el COVID-19, la empresa Corporación Clave1, ha superado las incertidumbres del asilamiento, gracias a la diversidad de soluciones que el área de sistemas ha dado, como son: la conexión remota VPN, servidores reportadores de DB y de telefonía, unidades de red remotas, etc.

Actualmente hay más de 60 servidores virtuales, los cuales 19 están activos, en las cuales se encuentran servidores en producción y laboratorios de prueba, los demás (inactivos) son backups, base de servidor, pendientes, etc.

Con estas implementaciones, ha mejorado los servicios que se tienen maximizando el uso de los recursos y minimizando los gastos en adquisición de nuevos equipos.

**Palabras Claves:** Virtualización, Hyper-V, servidor, rendimiento, ahorro.

#### **Abstract**

<span id="page-4-0"></span>The company Corporación Clave 1 SAC., in 2016, only had 1 server, which was only compatible equipment, with the S.O. Windows Server 2008R2, with domain (which was hardly used), the database in Microsoft SQL Server 2008R2 and also the web service in IIS. Faced with a disk problem, access to the server was lost, it was necessary to resort to different recovery tools, in which the information, mainly the database, could be recovered after a few days.

With which the decision was made to improve the services of the systems area, acquiring a new compatible server, with the most complete characteristics (disk and ram). At that time virtualization began to be implemented, with the use of Hyper-V. In addition, 2 paused servers were enabled (lack of spare parts) which helped improve the systems area.

With the growth of the company in expanding services, a 2nd. Server, which was also implemented with the greatest capacity in its storage and memory resources.

In this time of restrictions, due to COVID-19, the company Corporación Clave1 has overcome the uncertainties of isolation, thanks to the diversity of solutions that the systems area has provided, such as: remote VPN connection, DB reporting servers and telephony, remote network units, etc.

Currently there are more than 60 virtual servers, of which 19 are active, in which there are servers in production and test laboratories, the rest (inactive) are backups, server bases, pending, etc.

With these implementations, it has improved the services that are available, maximizing the use of resources and minimizing the cost of acquiring new equipment.

**Keywords:** Virtualization, Hyper-V, server, performance, savings.

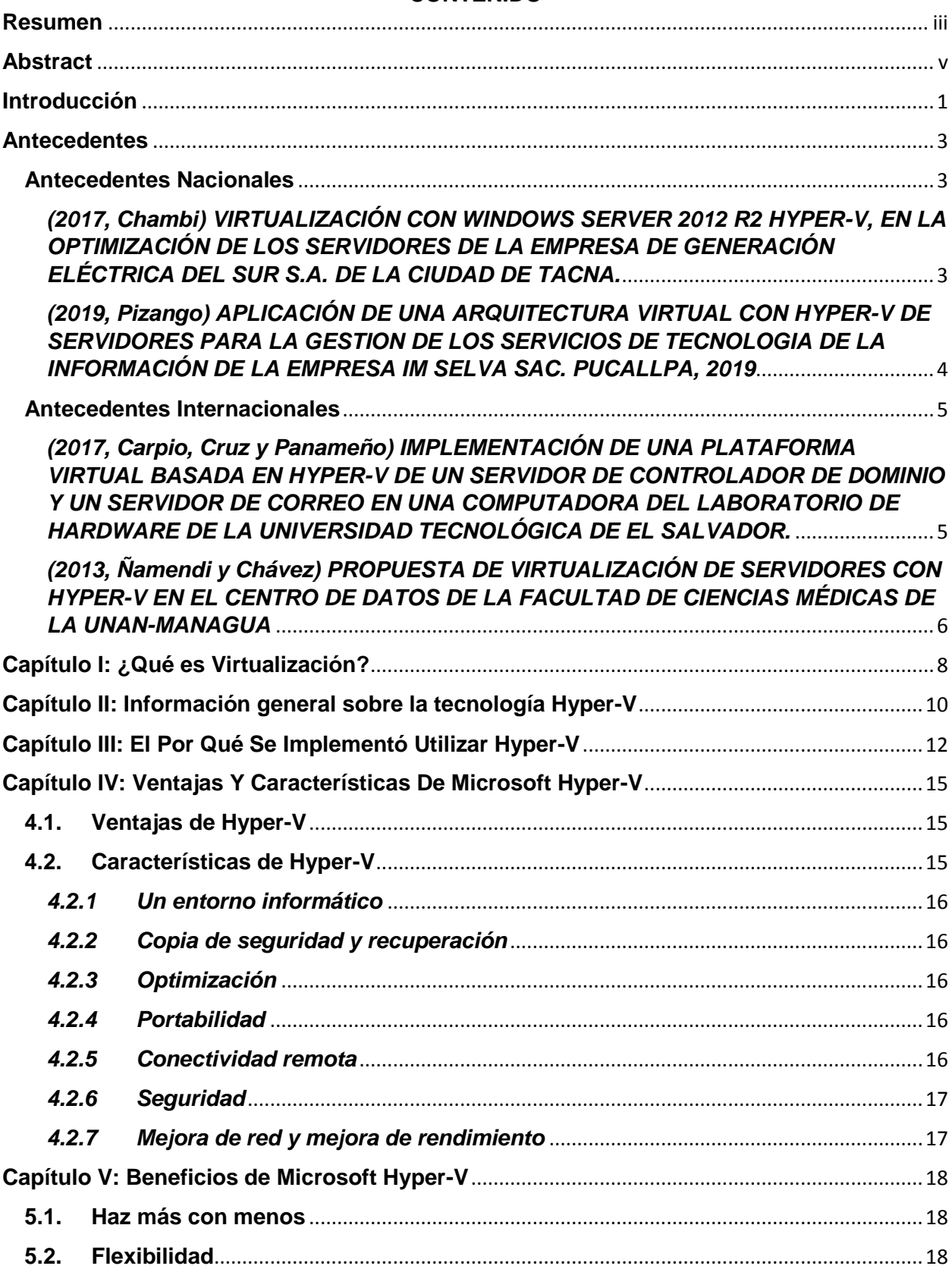

## **CONTENIDO**

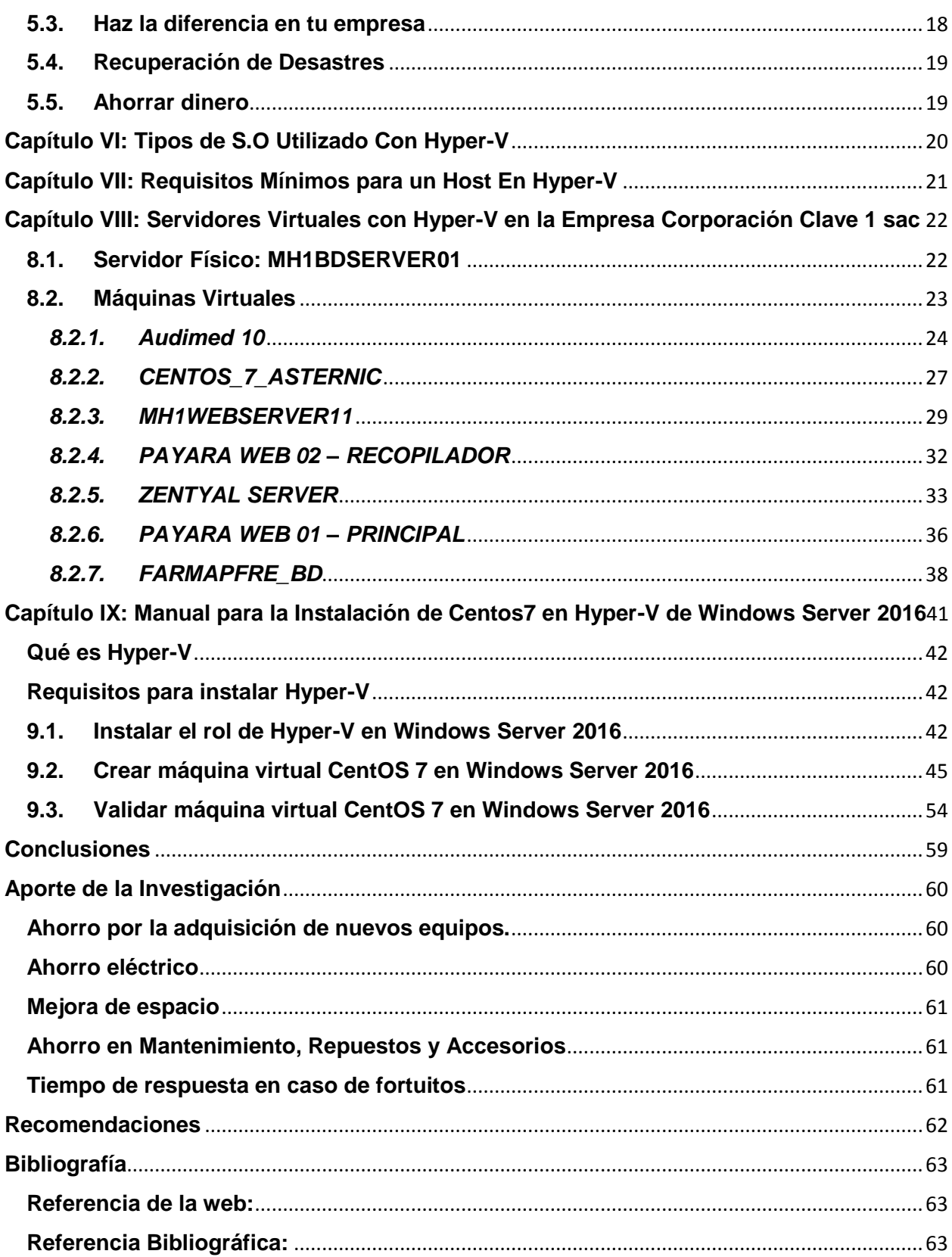

#### **Introducción**

<span id="page-7-0"></span>La empresa Corporación Clave 1 sac, se fundó en marzo del 2012, poniéndose en marcha a partir del mes de marzo del mismo año.

Se conceptuó bajo un distinto principio empresarial que combinaba las distintas necesidades de asistencia de los clientes, con conocimientos técnicos, experiencias, calidad de servicio y tecnología de punta, amalgamando así las perfectas Sociedades Estratégicas de las que hoy somos parte.

Enfocada hacia el mercado asegurador, empezamos a cubrir una necesidad propia de un rubro tan sensible como el seguro de Vehículos y los accidentes que de estos se derivaban, creando para ello en el país, el primer servicio para la atención de accidentes de tránsito, en forma realmente Personalizada, de inicio a fin.

La empresa Corporación Clave 1, siempre está en necesidad de mejorar sus servicios para los clientes y para el personal interno; el cual el área de sistemas tiene la responsabilidad de brindar la mejor solución de estas necesidades.

Sistemas debe de maximizar la calidad de servicio, con los mismos equipos que se tiene o adquiriendo la minina cantidad posible, que es política de toda empresa, esto conlleva a que deba optimizar los recursos que tengo, dando una amplia diversidad, buscando la mejor solución, según lo solicitado; gerencia siempre requiere de mejoras, minimizando la inversión o mejoras de esta. El área de Sistemas en el afán de optimizar soluciones encontró la mejor solución: La Virtualización de Maquinas

Por ello, se ha visto que la solución es crear máquinas virtuales, con las que actualmente se ha mejorado los servicios, esto es gracias a la implementación de Hyper-V; dando buenos resultados, igualmente que no tiene costo alguno.

El uso del Hyper-V, se ha ampliado con una gran diversidad de virtualizaciones en la empresa, con diferentes tipos S.O. (Windows, Linux y FreeBSD).

Con un gran ahorro económico, tiempo de respuesta para nuevos servicios y también la mejora de seguridad y respaldo antes problemas, que es lo principal que una empresa siempre solicita al área de sistemas.

Con esta contribución que realizo, ayudo a mejorar la calidad de servicio ante todos.

#### **Antecedentes**

<span id="page-9-0"></span>Hyper-V, tiene poco tiempo en el mercado tecnológico, en el 2008, Microsoft, presento su solución de virtualización, recién en su versión de Windows Server 2008R2, se incluyó este rol.

La búsqueda de información para poder desarrollar el tema, ha sido escasa y repetida en muchas ocasiones, en la cual las mejores opciones de información ha sido el mismo proveedor, que es Microsoft, además de otras diversas fuentes web.

Para poder desarrollar la investigación, fue necesaria la revisión de tesis digitales, páginas web de empresas de servicios, visitar foros web, así como antecedentes de investigaciones relacionadas al tema, las que a continuación se detalla:

### <span id="page-9-1"></span>**Antecedentes Nacionales**

# <span id="page-9-2"></span>*(2017, Chambi) VIRTUALIZACIÓN CON WINDOWS SERVER 2012 R2 HYPER-V, EN LA OPTIMIZACIÓN DE LOS SERVIDORES DE LA EMPRESA DE GENERACIÓN ELÉCTRICA DEL SUR S.A. DE LA CIUDAD DE TACNA.*

Los Servidores de La Empresa de Generación Eléctrica del Sur S.A. se encuentran fuera de garantía por parte del fabricante, si los servidores colapsan se correría el riesgo de perder información crítica para la empresa, además se perdería dinero por el tiempo que estaría fuera de servicio, el costo de operación para poner operativos los servidores serian elevados ya que los modelos son descontinuados.

Otro problema detectado es cuando se requiere implementar un nuevo sistema para pruebas antes de entrar en producción, muchas veces no se cuenta con un servidor para poder instalarlo, el área de tecnologías tendría que hacer un requerimiento para la compra, tendrían que verificar si hay disponibilidad presupuestal, una vez aprobado el requerimiento este tendría que ser atendido por el área de logística y convocar un proceso de selección bajo la ley de contrataciones del estado para elegir al postor que ganara la licitación, una vez consentida la buena pro, el proveedor muchas veces oferta 30 días para la entrega del equipo, siendo todo este tiempo desde el pedido del requerimiento hasta tener el equipo para su instalación demasiado largo.

La empresa de Generación Eléctrica del Sur S.A. cuenta con licenciamiento Microsoft Vigente, que es adquirida bajo la modalidad de mantenimiento a través de una compra corporativa que realiza el Fondo Nacional de Financiamiento de la Actividad Empresarial del Estado FONAFE.

Al tener licenciamiento Microsoft Vigente en todos sus servidores instalados con la Versión de Windows 2012 R2, siendo una característica de este sistema operativo para servidores el Rol de Hyper-V que permite la Virtualización y el Hardware de los Servidores de la Empresa de Generación Eléctrica del Sur. S.A. soportan la tecnología de Virtualización, se presenta el escenario perfecto para poder implementar en ella la Virtualización de servidores con Microsoft Hyper-V ya que la empresa cuenta con el licenciamiento.

Con la Virtualización de servidores de la Empresa de Generación Eléctrica del Sur se logrará tener una administración centralizada de los servidores, ahorro de energía y espacio en el Data Center, además de permitir la escalabilidad en la creación de nuevos servidores para futuros proyectos empresariales, también se logrará mejorar la disponibilidad de los servicios de la empresa.

<span id="page-10-0"></span>*(2019, Pizango) APLICACIÓN DE UNA ARQUITECTURA VIRTUAL CON HYPER-V DE SERVIDORES PARA LA GESTION DE LOS SERVICIOS DE TECNOLOGIA DE LA INFORMACIÓN DE LA EMPRESA IM SELVA SAC. PUCALLPA, 2019*

Justificación teórica. La presente tesis podrá ser utilizada como base para futuras investigaciones, correspondientes a la implementación de arquitecturas virtuales en la Gestión de TI, en diferentes realizadas, ésta se desarrollará de forma integral desde análisis hasta las evaluaciones posterior a su implementación; además su estudio contará con un marco teórico seleccionado de otros trabajos de investigación relacionados con el tema.

Justificación práctica. La empresa IM SELVA SAC contará con una solución tecnológica de servidores virtuales alineado a sus necesidades y cumpliendo con y la Normatividad requerida, para mejorar la gestión de los servicios de tecnología de la información, lo que conllevará a una mejora en general.

Justificación metodológica. Para desarrollar la presente tesis se usó un enfoque sistémico, con la finalidad de obtener un panorama general de toda la empresa, de sus problemas y posibles soluciones de gestión de TI; para el desarrollo e implementación de la solución se utilizaron las etapas requeridas y/o planteadas en investigaciones realizadas en otras tesis de investigación. Asimismo, el desarrollo de la tesis está alineada a los requisitos presentados por la comisión de grados y títulos de la FISeIC de la UNU.

#### <span id="page-11-0"></span>**Antecedentes Internacionales**

<span id="page-11-1"></span>*(2017, Carpio, Cruz y Panameño) IMPLEMENTACIÓN DE UNA PLATAFORMA VIRTUAL BASADA EN HYPER-V DE UN SERVIDOR DE CONTROLADOR DE DOMINIO Y UN SERVIDOR DE CORREO EN UNA COMPUTADORA DEL LABORATORIO DE HARDWARE DE LA UNIVERSIDAD TECNOLÓGICA DE EL SALVADOR.*

Al realizar el ensamble de un equipo con las especificaciones necesarias para La Virtualización por Hardware y la configuración de un servidor de dominio y correo electrónico en una plataforma virtual como lo es Hyper – V, se pretende ser un modelo a seguir para que en un futuro cercano las computadoras del Laboratorio de Hardware de La Universidad Tecnológica de El Salvador estén equipadas con el hardware y software necesarios para la virtualización por hardware con Hyper –V.

De esta forma la escuela de Informática y Ciencias Aplicadas contemple la introducción de instalación, configuración y administración de servidores de forma virtual, como contenido de la carrera Técnico en Ingeniería de Hardware y las carreras relacionadas al tema, en las cuales sea posible aplicar, de esta manera la Universidad Tecnológica de El Salvador formará técnicos más capacitados en un área diversa y de alta demanda en la actualidad como lo es la Virtualización de Servicios.

Con una computadora que cumpla con los requisitos de hardware, instalada dentro del laboratorio de Hardware los estudiantes podrán hacer uso de Hypervisores, de esta forma los alumnos podrán virtualizar servidores de forma simultánea, gestionando servicios a través de ellos. Los alumnos comprenderán que las máquinas virtuales son independientes, al hacer uso de un servidor virtual y funcional y de esta forma se comprobarán las ventajas de un servidor virtual, que son: eficiencia, aislamiento, seguridad, flexibilidad y portabilidad, dejando claro que este tipo de instalación de servidor es muy ventajoso en comparación a un servidor normal o el cual se instala directamente en el hardware.

# <span id="page-12-0"></span>*(2013, Ñamendi y Chávez) PROPUESTA DE VIRTUALIZACIÓN DE SERVIDORES CON HYPER-V EN EL CENTRO DE DATOS DE LA FACULTAD DE CIENCIAS MÉDICAS DE LA UNAN-MANAGUA*

La virtualización es sin duda una tecnología muy utilizada en la actualidad, años atrás contar con sistemas virtuales era algo que estaba lejos del alcance de las pequeñas empresas o instituciones, hoy en día es diferente, pues el desarrollo de la tecnología principalmente del software ha hecho posible disponer de herramientas que facilitan esta tarea, algunas fáciles de manejar y otras un tanto más complejas pero que ofrecen mejores ventajas respecto a las demás.

Es un tema importante desde el punto de vista del hardware, donde se necesita contar con la mejor disponibilidad, antes de la virtualización se desperdiciaban recursos y se sobrecargaban otros llegando a tener colapsos en los sistemas servidores de los centros de datos, esto conllevaba a la caída total de servicios provocando en ocasiones, daños que solo se solucionaban con el reemplazo del equipo.

En vista de estas dificultades nuestro trabajo de seminario propone virtualizar a nivel de servidores el centro de datos de la Facultad de Ciencias Médicas, para esto se utilizará la tecnología de virtualización Hyper-V como un rol de Windows Server 2008 R2. Se mencionarán los beneficios que se obtienen al migrar a un entorno virtualizando y los aspectos sobre la instalación del rol, las formas de implementarlo, la escalabilidad, alta disponibilidad, flexibilidad, estabilidad, y rendimiento.

Tomando en cuenta que con la virtualización se tiende a incrementar el número de máquinas virtuales comparadas con el número de servidores físicos con los que se cuentan, se pretende licenciar la solución con la versión Enterprise del sistema operativo porque facilita montar un número considerable de máquinas virtuales sin tener que pagar a otra solución, logrando con esto una consolidación y mejorando el tiempo de respuesta para entregar un nuevo servidor a las áreas funcionales del centro de datos.

#### **Capítulo I: ¿Qué es Virtualización?**

<span id="page-14-0"></span>La virtualización es la creación, a través de software, de una versión virtual de algún recurso tecnológico, como puede ser una plataforma de hardware, un sistema operativo, un dispositivo de almacenamiento u otros recursos de red.

Existen diferentes formas de virtualización: es posible virtualizar el hardware de servidor, el software de servidor, virtualizar sesiones de usuario, virtualizar aplicaciones y también se pueden crear máquinas virtuales en una computadora de escritorio.

(*Figura 1*)

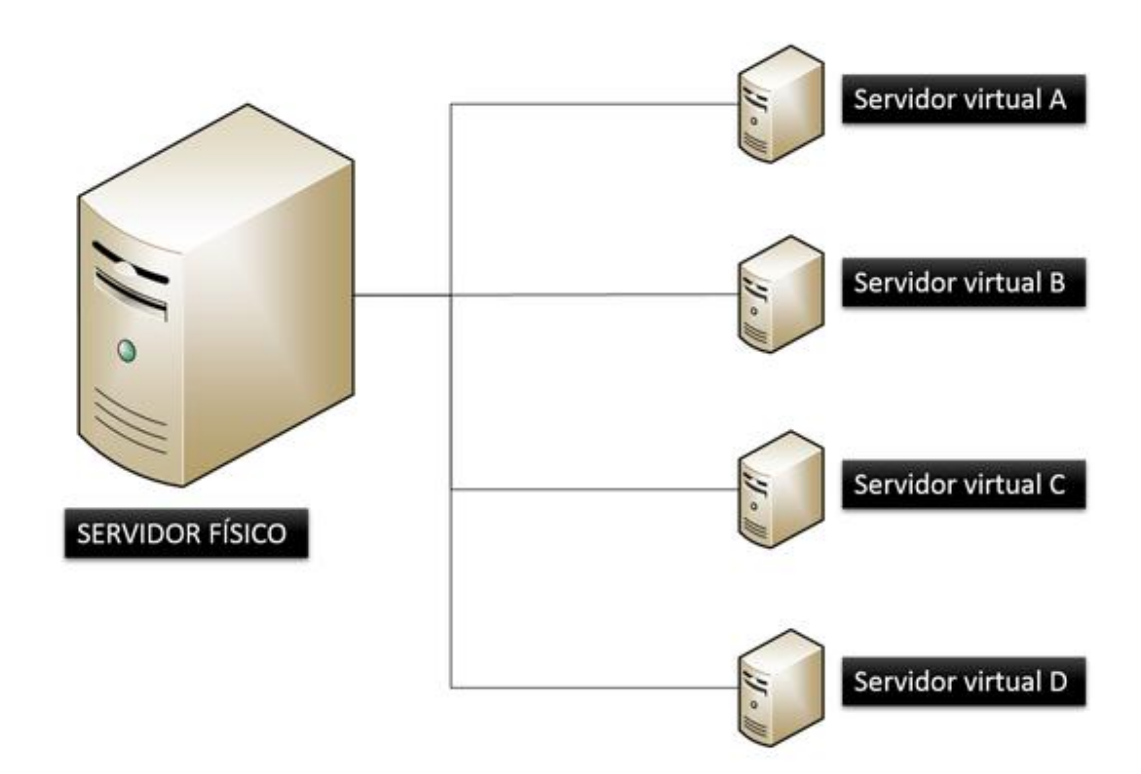

*Figura 1*. Representación de las virtualizaciones en un servidor físico

Según vmware, a través de la virtualización se aborda el desafío más importante de TI; la proliferación de la infraestructura que obliga a los departamentos de TI a destinar el 70% de su presupuesto al mantenimiento. Esto deja escasos recursos para impulsar la innovación.

La dificultad comienza por la arquitectura de los servidores X86 de hoy en día: están diseñados para ejecutar un solo sistema operativo y una sola aplicación a la vez. Como resultado, incluso los pequeños centros de datos deben implementar varios servidores, cada uno de los cuales funciona entre el 5% y el 15% de su capacidad, lo que es altamente ineficiente desde cualquier punto de vista.

El software de virtualización soluciona el problema al permitir que diversos sistemas operativos y aplicaciones funcionen en un servidor físico o "anfitrión". Cada máquina virtual independiente está separada de las otras y utiliza los recursos informáticos del anfitrión que requiere.

(*Figura 2)*

(Fuente: [http://www.icorp.com.mx/solucionesTI/virtualizacion/\)](http://www.icorp.com.mx/solucionesTI/virtualizacion/)

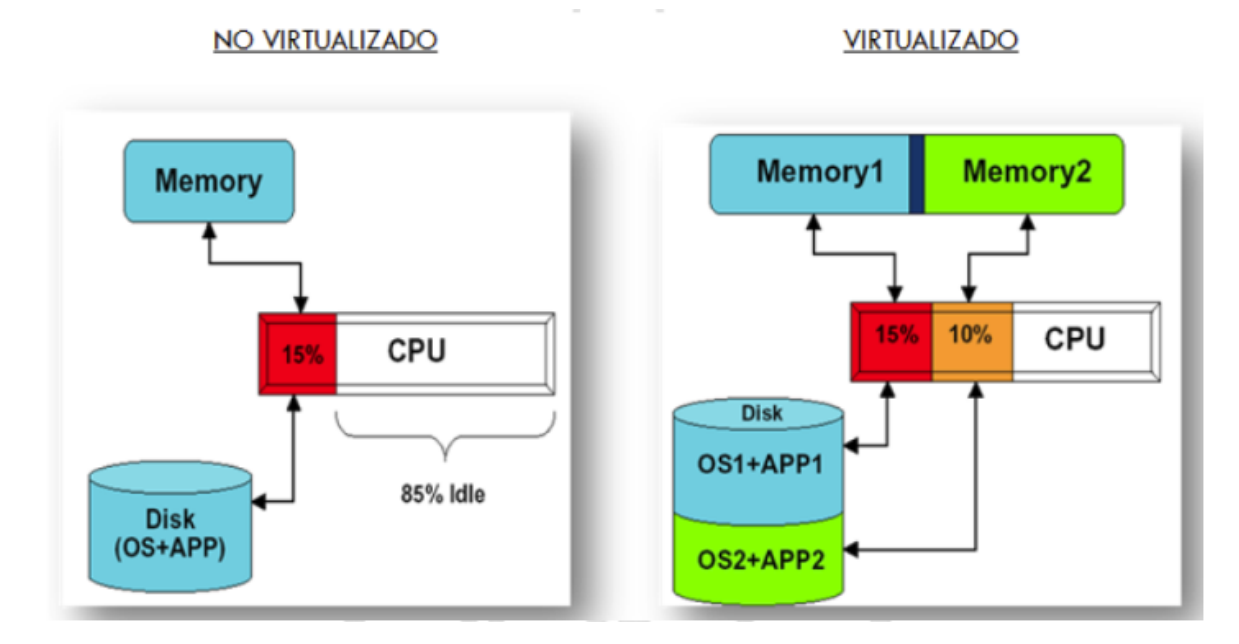

*Figura 2*. Representación del consumo de recursos en un servidor físico: Tesis de Coquehuanca Olvea, 2017, VIRTUALIZACIÓN PARA LA GESTIÓN DE INFORMACIÓN DE LA INFRAESTRUCTURA SE SERVIDORES EN LA CORTE SUPERIOR DE PUNO, Perú.

#### **Capítulo II: Información general sobre la tecnología Hyper-V**

<span id="page-16-0"></span>Hyper-V es el producto de virtualización de hardware de Microsoft. Permite crear y ejecutar una versión de software de un equipo, denominada máquina virtual. Cada máquina virtual actúa como un equipo completo, ejecutando un sistema operativo y programas. Cuando necesita recursos informáticos, las máquinas virtuales proporcionan más flexibilidad, ayudan a ahorrar tiempo y dinero, y son una manera más eficaz de usar hardware que simplemente ejecutar un sistema operativo en hardware físico.

Hyper-V ejecuta cada máquina virtual en su propio espacio aislado, lo que significa que puede ejecutar más de una máquina virtual en el mismo hardware al mismo tiempo. Es posible que quiera hacerlo para evitar problemas como un bloqueo que afecte a otras cargas de trabajo o para proporcionar a diferentes personas, grupos o servicios acceso a distintos sistemas.

(Fuente: [https://docs.microsoft.com/es-es/windows-server/virtualization/hyper-v/hyper-v](https://docs.microsoft.com/es-es/windows-server/virtualization/hyper-v/hyper-v-technology-overview)[technology-overview\)](https://docs.microsoft.com/es-es/windows-server/virtualization/hyper-v/hyper-v-technology-overview)

Hyper-V, es un software de virtualización de tipo 2, el cual significa que el servidor físico, necesita un sistema operativo ya instalado (como Windows, Linux, etc.), para que se pueda implementar las Máquinas Virtuales.

(*Figura 3*)

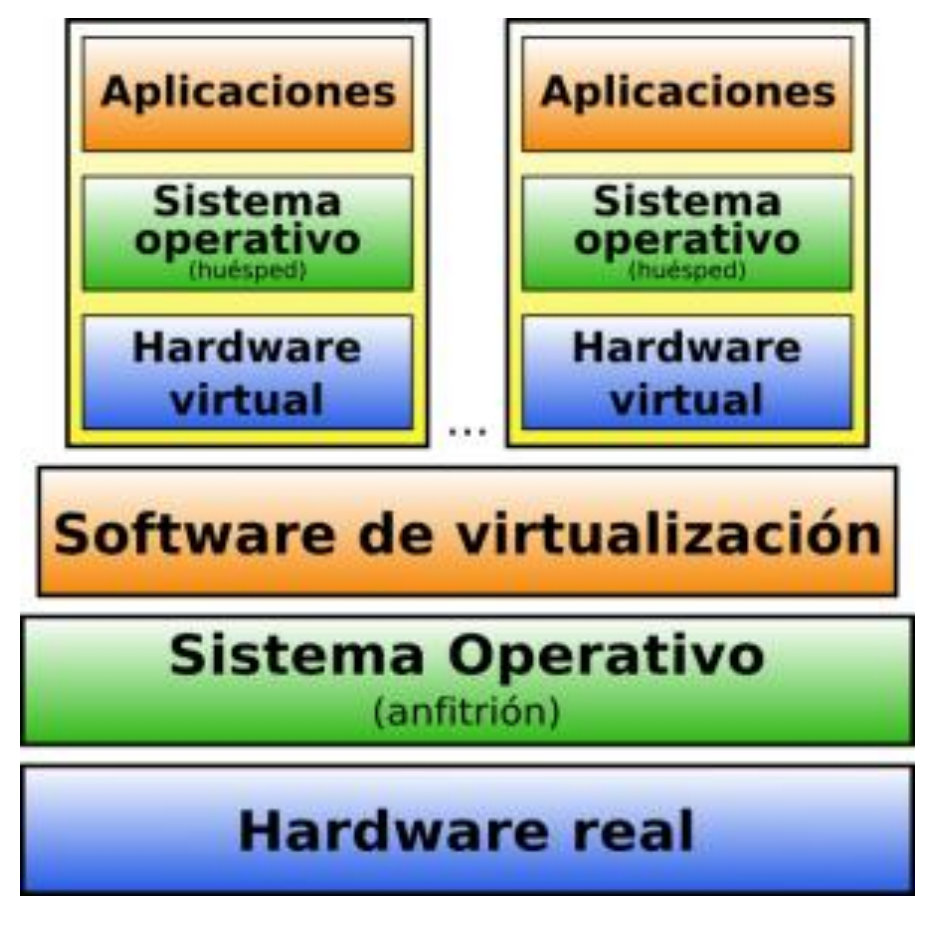

*Figura 3:* Representación de la Virtualización tipo 2

#### **Capítulo III: El Por Qué Se Implementó Utilizar Hyper-V**

<span id="page-18-0"></span>Las tecnologías de virtualización, o plataformas, se conocen más comúnmente como hipervisores. Hay varios hipervisores diferentes en el mercado Hyper-V es la versión de Microsoft; algunos otros que son bien conocidos son VMware ESXi y VSphere, XenServer (Citrix), KVM Open Source Hypervisor y RHEV (Red Hat Enterprise Virtualization). La mayor parte del mercado de virtualización se divide actualmente entre VSphere y Hyper-V.

(Fuente: [https://www.hostdime.com.pe/blog/que-es-hyper-v-para-que-se-usa-beneficios/\)](https://www.hostdime.com.pe/blog/que-es-hyper-v-para-que-se-usa-beneficios/)

Entonces, ¿para qué se implementó Hyper-V en la empresa Corporación Clave 1 sac? Al igual que todos los hipervisores, Hyper-V, ya está incluido en los servidores, solo falta agregar el rol, además la opción de crear y administrar máquinas virtuales es de forma sencilla:

**Probando aplicaciones, programas, S.O. y actualizaciones.** La facilidad de crear máquinas virtuales en Hyper-V y el hecho de que las máquinas virtuales pueden permanecer separadas del resto de su sistema, las convierte en el entorno perfecto para las pruebas. También se ha creado diferentes laboratorios virtuales, para probar con diferentes S.O. y ver cómo funciona la aplicación en cada uno, sin utilizar más de un servidor. Cuando termine de hacer las pruebas, simplemente elimino el VM.

**Escala fácilmente la infraestructura de TI, para acomodar cargas de trabajo más grandes.** Las máquinas virtuales son más fáciles de administrar que el hardware físico, y no carga un costo de adquisición alto. También pude maximizar el uso del servidor asignando, maximizando el uso de los recursos de forma más inteligente que con el hardware físico solo.

**Se puede guardar y migrar los datos desde un sistema heredado.** Anteriormente la empresa continuaba manteniendo servidores que soportan soluciones obsoletas de hardware o software porque quieren preservar los datos. La migración las aplicaciones comerciales y sus contenidos a una máquina virtual ayudo a liberar los recursos, espacios, conexión, etc.

**Mejore la continuidad del negocio.** Las máquinas virtuales que cree ayudo a reducir el tiempo de inactividad del servidor, ya que las cargas de trabajo en ejecución se copian fácilmente y puedo trasladar a otro servidor sin interrupción. También se configura para reiniciar automáticamente las VM afectadas por fallas del servidor.

Una vez creado las VM, también se deberá administrarlas. El conjunto de herramientas de gestión de Hyper-V permite:

- Crear y eliminar máquinas virtuales.
- Monitorea el tiempo de actividad, la utilización del ancho de banda, el consumo de CPU y RAM.
- Realizar copias de seguridad.
- Asignar recursos.
- Administrar maquinas virtuales

La capacidad de crear un conmutador virtual no genero un costo adicional, a la empresa, aparte de la adquisición del hardware y software del servidor físico. Un conmutador virtual permite que todas las VM se comuniquen entre sí, convirtiendo en una parte integral de la red virtual de la empresa CC1. Los conmutadores virtuales son "inteligentes", lo que significa que inspeccionan los paquetes de datos antes de enrutar la comunicación. La capacidad de configurar el tráfico de esta manera mejora la seguridad dentro de su entorno virtual.

Hyper-V es compatible con múltiples S.O. Dado que Microsoft admite múltiples sistemas operativos Hyper-V, incluido Linux, no está limitado exclusivamente a su sistema operativo

nativo. Sin embargo, se aseguró, realizando las pruebas, de otros sistemas, para evitar cualquier problema.

#### **Capítulo IV: Ventajas Y Características De Microsoft Hyper-V**

<span id="page-21-0"></span>En 2019, el sistema operativo Windows se utilizó en el 72,1 por ciento de los servidores en todo el mundo, mientras que el sistema operativo Linux representó el 13,6 por ciento de los servidores.

(Fuente: https://www.compuhoy.com/cuantas-empresas-utilizan-windowsserver/#%C2%BFQue\_porcentaje\_de\_empresas\_utilizan\_Windows)

#### <span id="page-21-1"></span>**4.1. Ventajas de Hyper-V**

La mayoría de las personas en el mundo consideran usar Windows Server sobre los otros servidores. Microsoft está trabajando eficientemente para desarrollar varias cosas nuevas para los usuarios.

El producto de virtualización de hardware Hyper-V, ayuda a crear e incluso ejecutar cualquier versión de la computadora. Las máquinas virtuales funcionan de manera similar y, por lo tanto, también se conoce como lo mismo. Cada máquina virtual actuará como una computadora que posee un sistema operativo, así como todos los demás programas que contiene. Las máquinas virtuales son útiles cuando desea utilizar recursos informáticos, y le proporciona más flexibilidad. Es más factible usar una máquina virtual en lugar de experimentar con el S.O. actual.

Hyper-V proporciona un espacio aislado propio para ejecutar una MV. Se estan ejecutando varias máquinas virtuales al mismo tiempo en los servidores de la empresa. Evitando los problemas de un bloqueo que afecte el funcionamiento de los demás.

#### <span id="page-21-2"></span>**4.2. Características de Hyper-V**

Hyper-V tiene muchas características. Se mencionará brevemente algunas de estas características.

#### <span id="page-22-0"></span>*4.2.1 Un entorno informático*

La máquina virtual posee todas las partes necesarias que se encuentran en sus computadoras personales, como procesador, redes, almacenamiento y memoria. Cada elemento tiene diferentes opciones y también características que se pueden configurar según el requisito. Todas las partes de la máquina virtual se pueden usar de la manera que sea necesaria.

#### <span id="page-22-1"></span>*4.2.2 Copia de seguridad y recuperación*

Crea una copia de las máquinas virtuales para Recuperación de Desastres y lo almacena en cualquier otra ubicación física para que sea posible restaurarlo. Hyper-V ofrece dos opciones de respaldo. Un método usa los estados guardados, mientras que el segundo método usa VSS (Servicio de instantáneas de volumen) que puede hacer copias de seguridad consistentes de la aplicación para los programas compatibles con VSS.

#### <span id="page-22-2"></span>*4.2.3 Optimización*

Hay servicios de integración en cada S.O. invitado compatible. Posee controladores personalizados y varias funciones, lo que facilita el uso del sistema operativo en la máquina virtual.

### <span id="page-22-3"></span>*4.2.4 Portabilidad*

Hay características como la migración de almacenamiento, la importación / exportación y la migración en vivo, por lo que es fácil distribuir o mover cualquier máquina virtual, por lo que es portátil.

## <span id="page-22-4"></span>*4.2.5 Conectividad remota*

Hay una herramienta de conexión remota que se incluye en la conexión de la máquina virtual en Linux y Windows. Esta herramienta le dará acceso a la consola, lo que le permitirá ver

las cosas que están sucediendo en el invitado incluso antes de que se haya iniciado el sistema operativo. Esta es una característica única y mejor que el Escritorio remoto.

## <span id="page-23-0"></span>*4.2.6 Seguridad*

El proceso de arranque es seguro y las máquinas virtuales están protegidas, lo que lo protege contra virus y acceso no autenticado a la máquina virtual o sus datos.

## <span id="page-23-1"></span>*4.2.7 Mejora de red y mejora de rendimiento*

Varios VM, están utilizando la misma tarjeta de red, del servidor físico, compartido y maximizando la capacidad de esta

#### **Capítulo V: Beneficios de Microsoft Hyper-V**

#### <span id="page-24-1"></span><span id="page-24-0"></span>**5.1. Haz más con menos**

El beneficio significativo de usar Microsoft Hyper-V y la virtualización es que lo hace al encargado de sistemas y a la empresa más eficientes. En la empresa Corporación Clave 1, hay 6 servidores, y solo hay un administrador para administrar todos los datos del centro de datos. Cuando se implementó la virtualización en la empresa de este tipo, la administración de los datos, se vuelve mas fácil. Los nuevos servidores se implementan en unos minutos. El mantenimiento se puede realizar sin tiempo de inactividad durante el día para los usuarios finales. La recuperación ante desastres y la copia de seguridad se han simplificado. La virtualización facilita el mantenimiento de los datos y ayuda al encargado de sistemas en otros proyectos en tiempo real para el desarrollo de la empresa.

#### <span id="page-24-2"></span>**5.2. Flexibilidad**

La virtualización proporciona toneladas de flexibilidad y facilita la vida. Windows Hyper-V ha facilitado la migración en vivo de máquinas virtuales en ejecución de un host a otro. La nueva característica de Storage Migration le permite transferir el almacenamiento virtual de una máquina virtual en ejecución de un repositorio de almacenamiento de VM a otro. Puede almacenar máquinas virtuales en cualquier archivo SMB3 y seguir utilizando todas las funciones avanzadas, lo que le brinda la flexibilidad de colocar las máquinas virtuales en el servidor. Le ayuda a ahorrar dinero al comprar SAN y no tiene que conectar todos los servidores Hyper-V directamente.

#### <span id="page-24-3"></span>**5.3. Haz la diferencia en tu empresa**

Hyper-V puede traer un cambio no solo para el administrador sino para toda la empresa. Con las características de escalabilidad de Windows Server, puede agregar más servidores a la infraestructura de Hyper-V. Existen varias aplicaciones que pueden usarse para analizar la red virtual de Hyper-V. Los desarrolladores pueden usar Client Hyper-V para mover las máquinas virtuales dentro y fuera rápidamente en la infraestructura de Hyper-V.

Lo increíble es que puede combinar todas estas funciones para realizar algunas tareas en minutos, que solían llevar días, semanas o meses. Este tipo de ahorro de costos y agilidad puede marcar la diferencia en su empresa.

#### <span id="page-25-0"></span>**5.4. Recuperación de Desastres**

La función Réplica de Windows Hyper-V facilita el proceso de replicación de servidores a través de una VPN o WAN segura. Anteriormente, solo las grandes empresas podían permitirse la replicación del servidor, pero ahora es posible incluso para las pequeñas empresas. Es la mejor manera de proteger sus servidores de desastres.

### <span id="page-25-1"></span>**5.5. Ahorrar dinero**

Hyper-V tiene varias características avanzadas que están disponibles solo en las versiones superiores de VMware vSphere. El hipervisor de Windows es mejor que los otros hipervisores en todo, como las características ofrecidas, el ecosistema y el nivel de comodidad de las soluciones de la empresa.

## **Capítulo VI: Tipos de S.O Utilizado Con Hyper-V**

<span id="page-26-0"></span>Los sistemas operativos virtualizados, con Hyper-V, que son compatibles, incluyen una amplia combinación de sistemas operativos Windows nativos y la mayoría de los sistemas operativos Linux estándar.

Los sistemas operativos Windows utilizados en la empresa son:

- Windows Server 2019
- Windows Server 2016
- Windows Server 2012 R2
- Windows Server 2012
- Windows Server 2008 R2
- Windows Server 2008 con SP2
- Windows 10
- Windows 8.1
- Ventanas 8
- Windows 7 con SP1
- Windows XP con SP3

Los sistemas operativos utilizado con Linux son:

- Ubuntu
- Centos
- Debian
- FreeBSD

## **Capítulo VII: Requisitos Mínimos para un Host En Hyper-V**

<span id="page-27-0"></span>La computadora host necesita lo siguiente:

 CPU con las siguientes tecnologías: bit NX. x86-64. Virtualización asistida por hardware (Intel VT-x o AMD-V) Traducción de direcciones de segundo nivel (en Windows Server 2012 y posteriores).

 Al menos 2 GB de memoria, además de lo asignado a cada máquina invitada, aunque la opción de memoria dinámica, ayuda en el ahorro de la RAM del servidor físico.

## <span id="page-28-0"></span>**Capítulo VIII: Servidores Virtuales con Hyper-V en la Empresa Corporación Clave 1**

**sac**

La empresa Corporación Clave 1 sac, cuenta actualmente con 6 servidores físicos, de los cuales 3 se utilizan para implementar máquinas virtuales con Hyper-V. Estos equipos físicos, se han maximizado su rendimiento, para que pueda efectuar hospedar correctamente todas las virtualizaciones que se utiliza y las que se utilizara.

Actualmente se tiene capacidad (en los 3 host de servidores) de almacenar más de 60 servidores virtuales, esto indica que se puede crear todos las MV que uno quiero hasta que la capacidad de almacenaje lo permita.

A continuación, se da detalle técnico, solo de 1 servidor físico y sus máquinas virtuales que esta contiene:

## <span id="page-28-1"></span>**8.1. Servidor Físico: MH1BDSERVER01**

En este servidor se utiliza principalmente como servidor de base de datos en PostgreSQL, esto para el sistema web MedaHome.

*(Figura 4*)

Descripción

- S.O.: Windows Server 2012R2
- Procesador: Intel Core i7 7ma. Generación
- Tipo de Sistema: 64 bits
- Ram: 48 GB

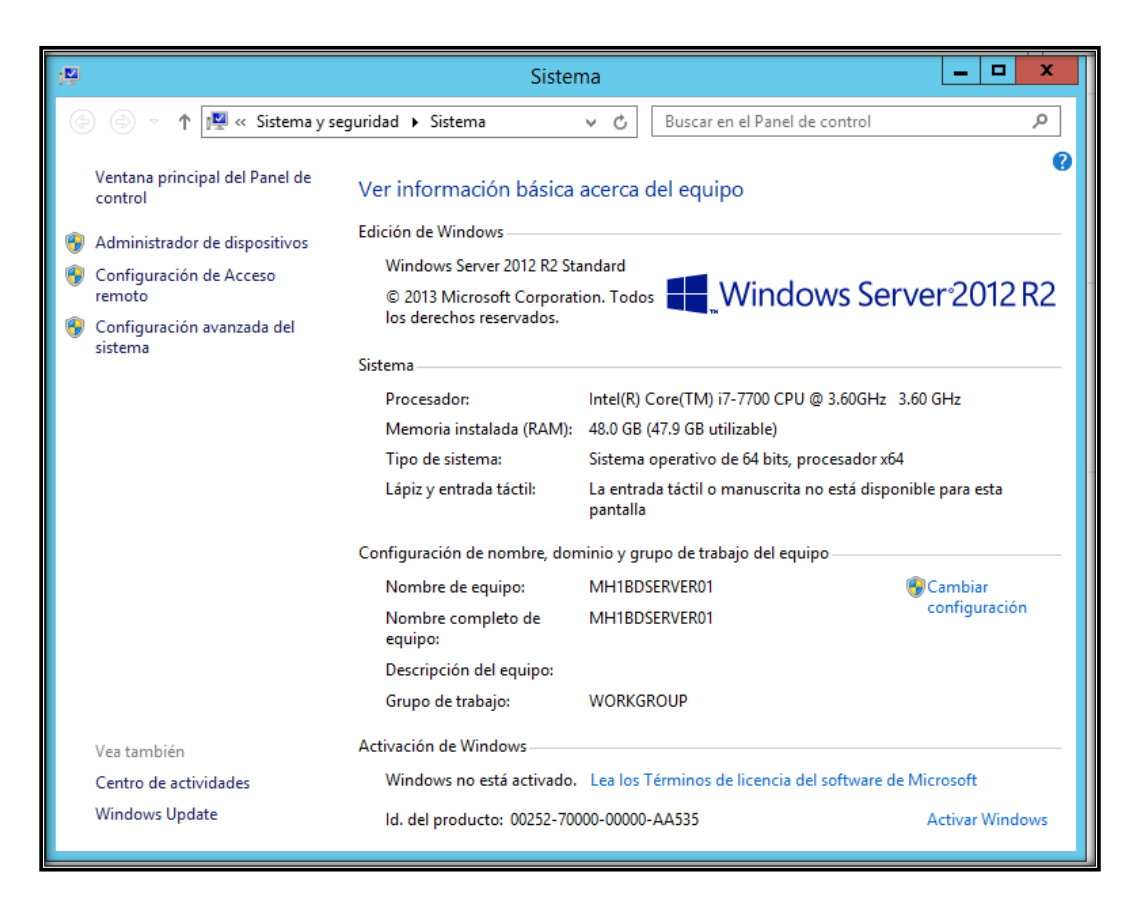

*Figura 4:* Características del Servidor MH1BDSERVER01

## <span id="page-29-0"></span>**8.2. Máquinas Virtuales**

En este servidor, se cuenta con diferentes S.O., esto por la diversidad de servicios que

tiene la empresa, dominio, almacenaje, laboratorio, mejoras, copia de seguridad, etc.

## (*Figura 5*)

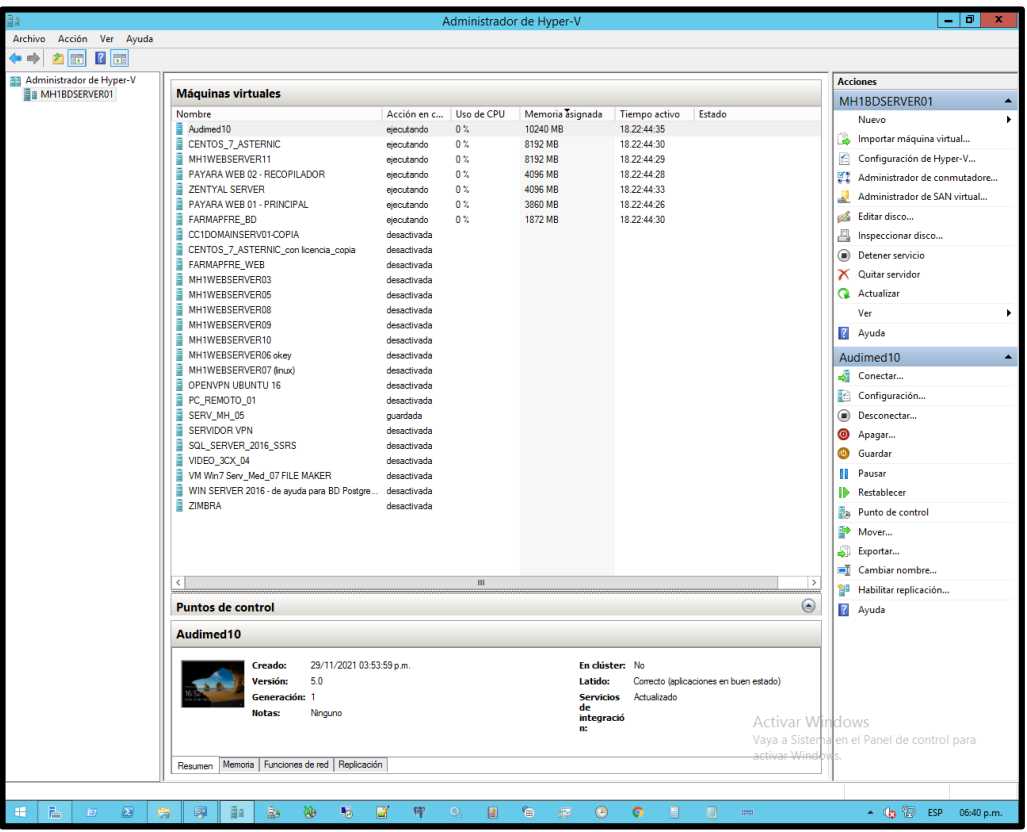

*Figura 5:* Se muestra las máquinas virtuales en ejecución y desactivadas.

El servidor MH1BD SERVER01, contiene las siguientes máquinas virtuales:

## *8.2.1. Audimed 10*

<span id="page-30-0"></span>(*Figura 6*)

- S.O.: Windows Server 2016
- Procesador: Intel Core i7 7ma. Generación
- Tipo de Sistema: 64 bits
- RAM Asignada: 10 GB
- Utilización principal: Servidor Web en IIS

 Aplicación: Servicio de Auditoria Medica – Audimed (*Figura 7*)

Producto creado básicamente para ser aplicado a los auto-seguros o aseguradoras con el fin de controlar los gastos médicos utilizados en las distintas atenciones, sean estas como consecuencia de alguna enfermedad, dolencia o accidente de cualquier tipo. Se supervisan los distintos procedimientos y protocolos aplicables a cada tratamiento, se revisan los expedientes médicos e historias clínicas y se auditan las facturas correspondientes.

*(Figura 8)*

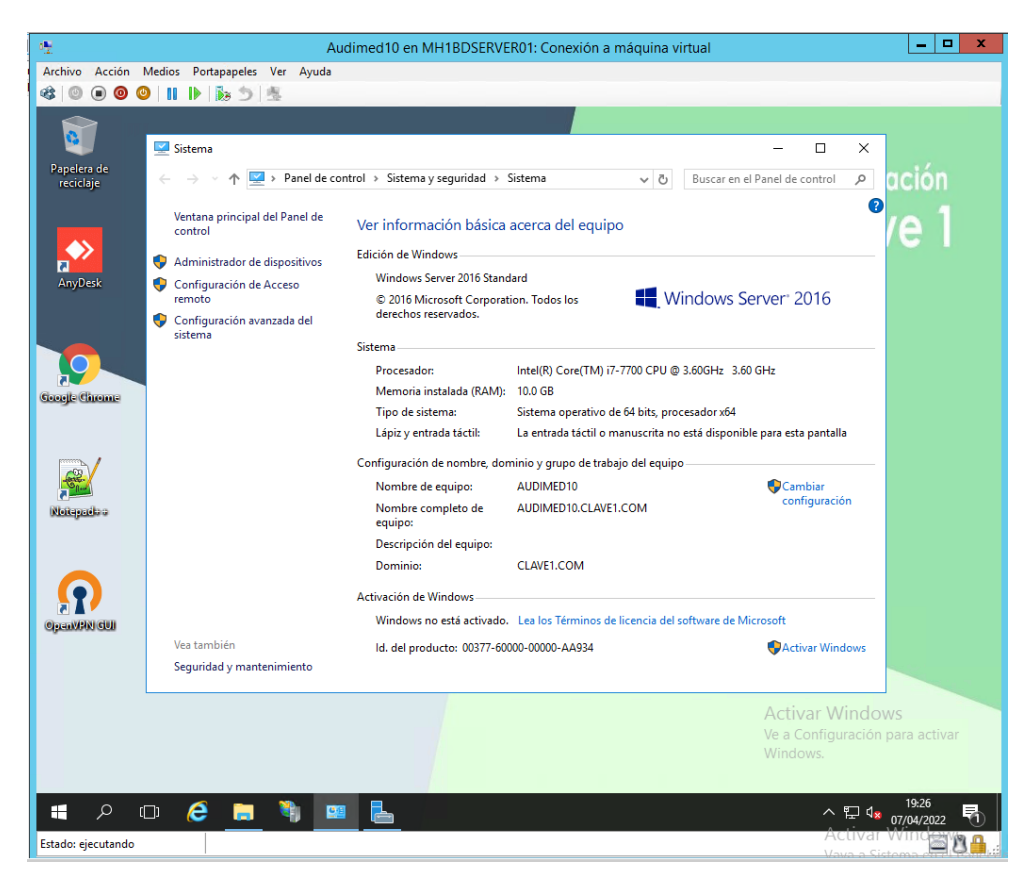

*Figura 6*: Características del Servidor Virtual

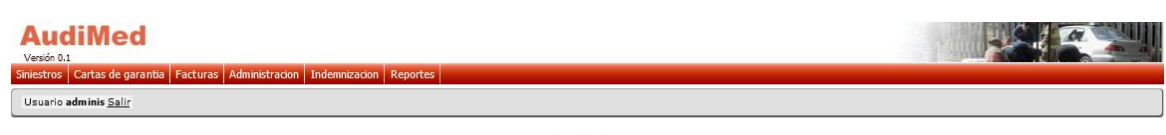

#### **Inicio**

Página de inicio de auditoria médica.

*Figura 7:* Accediendo al sistema web Audimed

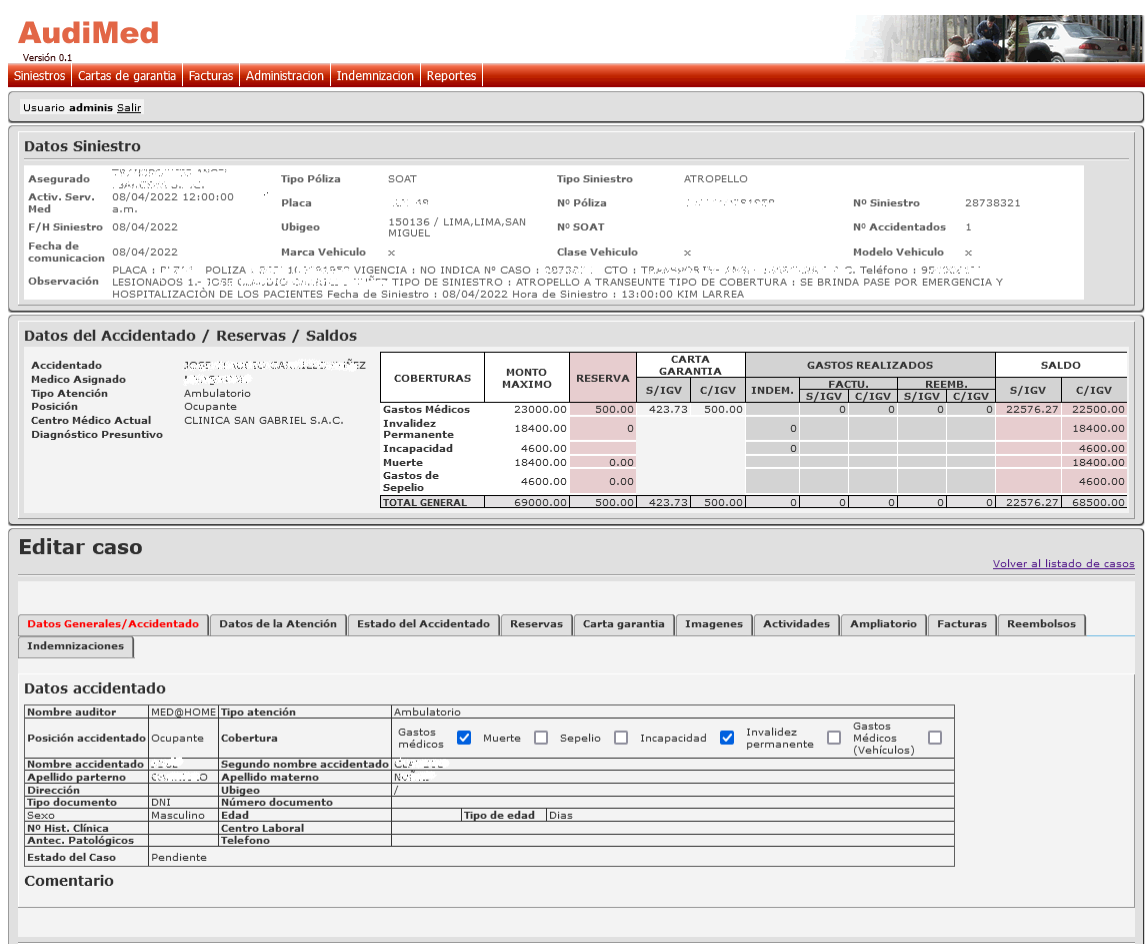

*Figura 8*: Mostrando un caso del sistema web Audimed

## <span id="page-33-0"></span>*8.2.2. CENTOS\_7\_ASTERNIC*

*(Figura 9*) S.O.: Linux – Centos V. 7 Procesador: Intel Core i7 7ma. Generación Tipo de Sistema: 64 bits RAM Asignada: 8 GB Utilización principal: Para la creación de reportes de la central telefónica Yeastar Aplicación: Asternic Call Center Stats 2 (*Figura 10*)

Asternic Stats es una interfaz web cuya función consiste en reportar estadísticas de las llamadas que ingresan al sistema de Colas que ofrece la PBX Asterisk. Herramienta sencilla y potente para analizar los archivos de registro de la cola de llamadas y mostrar la información en tiempo real.

(*Figura 11*)

| 图 rorihuela@cc1asternic:~                                                |                                                  |  | п | × |  |  |  |  |
|--------------------------------------------------------------------------|--------------------------------------------------|--|---|---|--|--|--|--|
| [rorihuela@cclasternic ~]\$ hostnamectl                                  |                                                  |  |   |   |  |  |  |  |
| Static hostname: cclasternic                                             |                                                  |  |   |   |  |  |  |  |
| Icon name: computer-vm                                                   |                                                  |  |   |   |  |  |  |  |
| Chassis: vm                                                              |                                                  |  |   |   |  |  |  |  |
|                                                                          | Machine ID: 091dd98bc44f47ab83421d47c77dcff2     |  |   |   |  |  |  |  |
|                                                                          | Boot ID: df0cc93c858345638f41d7bc167150c6        |  |   |   |  |  |  |  |
| Virtualization: microsoft                                                |                                                  |  |   |   |  |  |  |  |
| Operating System: CentOS Linux 7 (Core)                                  |                                                  |  |   |   |  |  |  |  |
|                                                                          | CPE OS Name: cpe:/o:centos:centos:7              |  |   |   |  |  |  |  |
|                                                                          | Kernel: Linux 3.10.0-1160.el7.x86 64             |  |   |   |  |  |  |  |
| Architecture: x86-64                                                     |                                                  |  |   |   |  |  |  |  |
| [rorihuela@cclasternic ~]\$ lscpu                                        |                                                  |  |   |   |  |  |  |  |
| Architecture:                                                            | x86 64                                           |  |   |   |  |  |  |  |
| CPU op-mode(s): 32-bit, 64-bit                                           |                                                  |  |   |   |  |  |  |  |
| Byte Order:                                                              | Little Endian                                    |  |   |   |  |  |  |  |
| CPU(s):                                                                  | $\overline{4}$                                   |  |   |   |  |  |  |  |
| On-line CPU(s) list: $0-3$                                               |                                                  |  |   |   |  |  |  |  |
| Thread(s) per core:                                                      | $\mathbf{1}$                                     |  |   |   |  |  |  |  |
| Core(s) per socket:                                                      | $\overline{4}$                                   |  |   |   |  |  |  |  |
| Socket (s):                                                              | n.                                               |  |   |   |  |  |  |  |
| NUMA node (s) :                                                          | $\mathbf{1}$                                     |  |   |   |  |  |  |  |
| Vendor ID:                                                               | GenuineIntel                                     |  |   |   |  |  |  |  |
| CPU family:                                                              | 6                                                |  |   |   |  |  |  |  |
| Model:                                                                   | 158                                              |  |   |   |  |  |  |  |
| Model name:                                                              | Intel (R) Core (TM) i7-7700 CPU @ 3.60GHz        |  |   |   |  |  |  |  |
| Stepping:                                                                | 9                                                |  |   |   |  |  |  |  |
| CPU MHz:                                                                 | 3600,000                                         |  |   |   |  |  |  |  |
| BogoMIPS:                                                                | 7200.00                                          |  |   |   |  |  |  |  |
| Hypervisor vendor:                                                       | Microsoft                                        |  |   |   |  |  |  |  |
| Virtualization type:                                                     | full                                             |  |   |   |  |  |  |  |
| Lld cache:                                                               | 32K                                              |  |   |   |  |  |  |  |
| Lli cache:                                                               | 32K                                              |  |   |   |  |  |  |  |
| L2 cache:                                                                | 256K                                             |  |   |   |  |  |  |  |
| L3 cache:                                                                | 8192K                                            |  |   |   |  |  |  |  |
| NUMA node0 CPU(s):                                                       | $0 - 3$                                          |  |   |   |  |  |  |  |
| Flags:                                                                   | fpu vme de pse tsc msr pae mce cx8 apic sep mtrr |  |   |   |  |  |  |  |
| pge mca cmov pat pse36 clflush mmx fxsr sse sse2 ss ht syscall nx lm con |                                                  |  |   |   |  |  |  |  |
| stant tsc rep good nopl eagerfpu pni pclmulqdq ssse3 fma cx16 sse4 1 sse |                                                  |  |   |   |  |  |  |  |
| 4 2 movbe popcnt aes xsave avx fl6c rdrand hypervisor lahf lm abm 3dnowp |                                                  |  |   |   |  |  |  |  |
| refetch fsgsbase bmil hle avx2 smep bmi2 erms rtm xsaveopt               |                                                  |  |   |   |  |  |  |  |
| [rorihuela@cclasternic ~]\$                                              |                                                  |  |   |   |  |  |  |  |
|                                                                          |                                                  |  |   |   |  |  |  |  |
|                                                                          |                                                  |  |   |   |  |  |  |  |

*Figura 9*: Características del Servidor Virtual Asternic

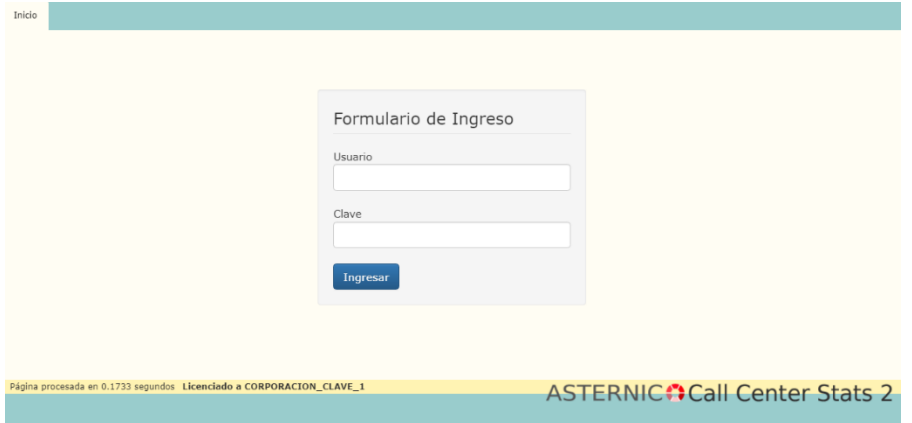

*Figura 10:* Accediendo a plataforma web de Asternic

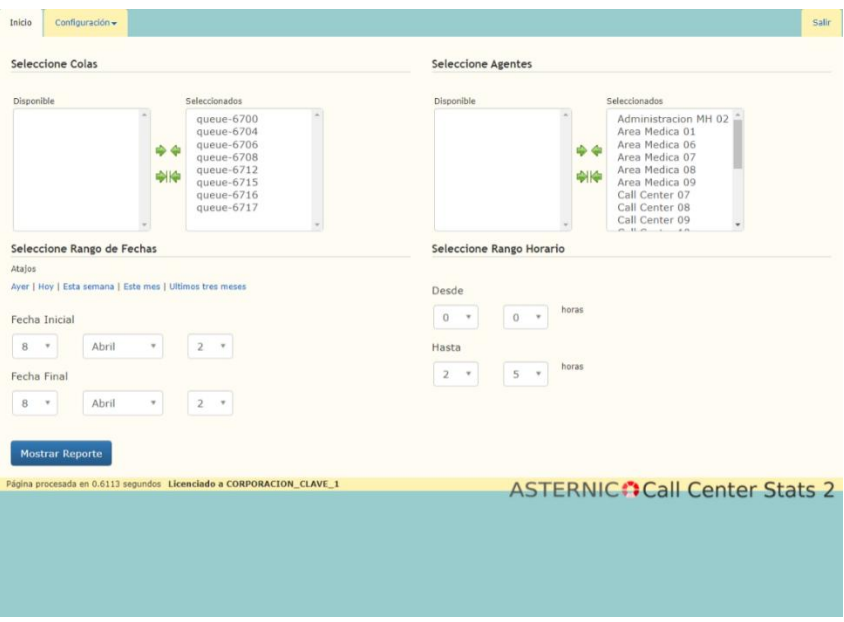

*Figura 11*: Visualizando colas de llamadas del sistema web Asternic

## <span id="page-35-0"></span>*8.2.3. MH1WEBSERVER11*

*(Figura 12*)

S.O.: Windows Server 2016

Procesador: Intel Core i7 7ma. Generación

Tipo de Sistema: 64 bits

RAM Asignada: 8 GB

Utilización principal: Servicio de Atenciones Médicas a domicilio, en el Servidor Web en

## Glassfish V 4.1

Aplicación: Programa MEDAHOME

(*Figura 13*)

Corporación Clave 1 es una empresa enfocados al mercado asegurador, regidos por principio empresarial que combina las distintas necesidades de asistencia de los clientes, en los servicios de emergencia domiciliaria, auditoria médica, accidentes de tránsito, asesoría técnica policial y afines.

Como parte de su estrategia empresarial, Corporación Clave 1 ha decidido implementar una solución tecnológica para la atención de servicios de consulta a domicilio. El servicio también proporciona, la entrega de medicamentos y exámenes de laboratorio.

(*Figura 14*)

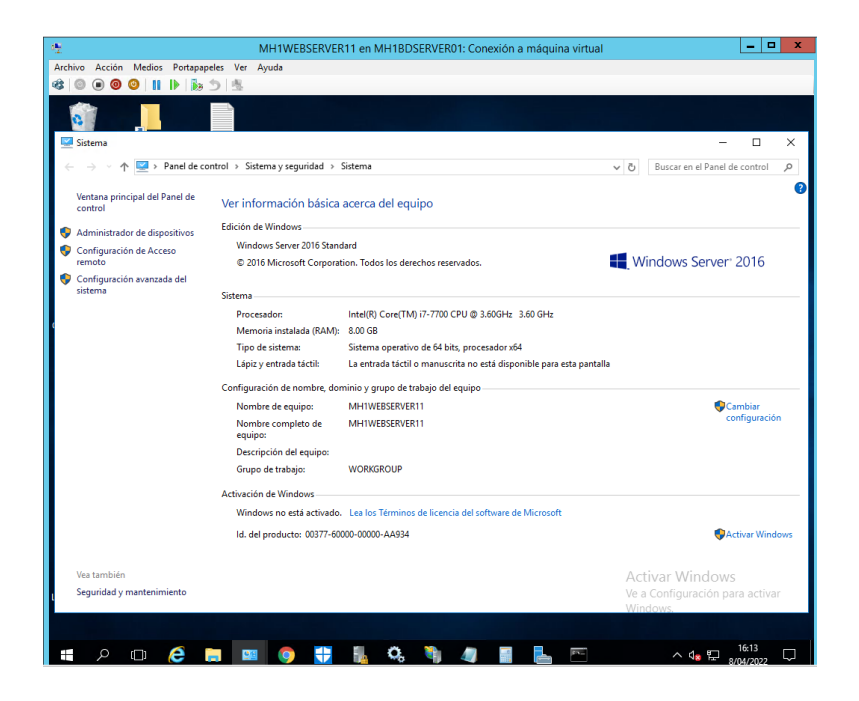

*Figura 12*: Características del Servidor Virtual MEDAHOME

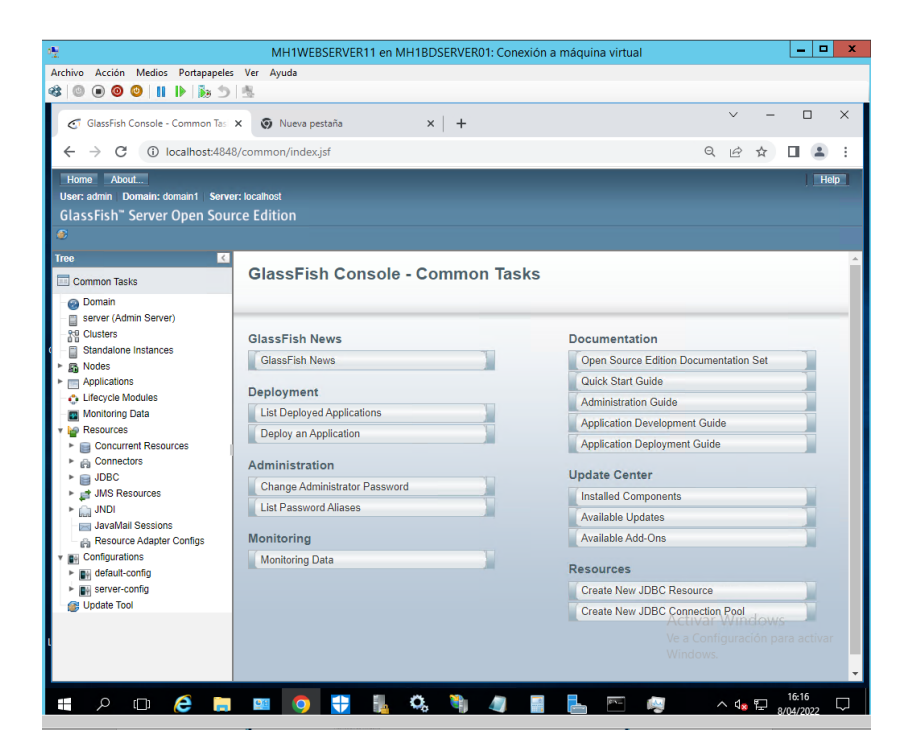

*Figura 13*: Mostrando Plataforma web Glassfish

| 喓                                                                         |                                                                                 |                                     |   | MH1WEBSERVER11 en MH1BDSERVER01: Conexión a máquina virtual |              |     |                                                                       |                                                 | $\blacksquare$<br>۰ | $\boldsymbol{\mathsf{x}}$ |
|---------------------------------------------------------------------------|---------------------------------------------------------------------------------|-------------------------------------|---|-------------------------------------------------------------|--------------|-----|-----------------------------------------------------------------------|-------------------------------------------------|---------------------|---------------------------|
| Archivo Acción Medios Portapapeles Ver Ayuda<br>磅<br>o                    |                                                                                 |                                     |   |                                                             |              |     |                                                                       |                                                 |                     |                           |
| GlassFish Console - Common Tas                                            |                                                                                 | O localhost:8080/CGSSOL/faces/pri X |   | $\ddot{}$                                                   |              |     |                                                                       | $\checkmark$                                    | $\Box$              | $\times$                  |
| $\rightarrow$<br>C<br>$\leftarrow$                                        | 1 localhost:8080/CGSSOL/faces/principal.xhtml<br>Q<br>$\overrightarrow{B}$<br>☆ |                                     |   |                                                             |              |     |                                                                       |                                                 |                     | ÷                         |
| Sistema de Atención de Solicitudes<br>⋿<br>RENZO ORIHUELA   ADMINISTRADOR |                                                                                 |                                     |   |                                                             |              |     |                                                                       |                                                 |                     |                           |
|                                                                           |                                                                                 |                                     |   |                                                             |              |     |                                                                       |                                                 |                     |                           |
|                                                                           | ≔                                                                               |                                     |   | ō                                                           |              |     | 냘                                                                     |                                                 |                     |                           |
|                                                                           | <b>Solicitudes</b>                                                              |                                     |   | Farmacia                                                    |              |     | Facturación                                                           |                                                 |                     |                           |
| l≣ì                                                                       | Médico a Domicilio                                                              | $\checkmark$                        | ≞ | <b>Artículos</b>                                            | $\checkmark$ | e   | Liquidación                                                           | $\checkmark$                                    |                     |                           |
| Ia                                                                        | Prog. Especialidades                                                            | $\checkmark$                        |   | Proveedores                                                 | $\checkmark$ | ረካ  | Facturación                                                           | $\checkmark$                                    |                     |                           |
| 冊                                                                         | Consultas                                                                       | $\checkmark$                        | 冊 | Consultas                                                   | $\sim$       | ÷   | <b>Transferencias</b>                                                 | $\checkmark$                                    |                     |                           |
| $\boldsymbol{\Omega}$                                                     | Turnos                                                                          | $\checkmark$                        | e | Movimientos                                                 | $\checkmark$ | Ś   | Cobranza                                                              | $\checkmark$                                    |                     |                           |
| اس                                                                        | Indicadores                                                                     | $\checkmark$                        | R | Inventarios                                                 | $\checkmark$ | lad | <b>Consultas y Reportes</b>                                           | $\checkmark$                                    |                     |                           |
| 圓                                                                         | <b>Clientes</b>                                                                 | $\checkmark$                        | ۰ | Códigos                                                     | $\checkmark$ | ۰   | Códigos                                                               | $\checkmark$                                    |                     |                           |
|                                                                           | Proveedores                                                                     | $\checkmark$                        |   | Administración                                              | $\checkmark$ |     | Administración                                                        | $\checkmark$                                    |                     |                           |
|                                                                           | Códigos                                                                         | $\checkmark$                        |   |                                                             |              |     |                                                                       |                                                 |                     |                           |
|                                                                           | Administración                                                                  | $\checkmark$                        |   |                                                             |              |     |                                                                       |                                                 |                     |                           |
|                                                                           |                                                                                 |                                     |   |                                                             |              |     |                                                                       |                                                 |                     |                           |
|                                                                           |                                                                                 |                                     |   |                                                             |              |     | <b>Activar Windows</b><br>Ve a Configuración para activar<br>Windows. |                                                 |                     |                           |
| Q<br>$\Box$<br>⊞                                                          | e                                                                               | Ю                                   |   |                                                             |              |     |                                                                       | $\wedge$ $\mathbf{q}_{\mathbf{x}}$ $\mathbf{q}$ | 16:23               |                           |

*Figura 14:* Aplicativo Web MEDAHOME

## <span id="page-38-0"></span>*8.2.4. PAYARA WEB 02 – RECOPILADOR*

*(Figura 15*) S.O.: UBUNTU SERVER V.18 Procesador: Intel Core i7 7ma. Generación Tipo de Sistema: 64 bits RAM Asignada: 4 GB Utilización principal: Servidor de prueba para la recopilación de datos de Mapfre Aplicación: Servidor Web en Payara V 4 (*Figura 16*)

Este servidor (de pruebas), solo tiene la funcionabilidad de recopilar (en forma automática) los datos que se envía de Mapfre a nuestros servidores, esto siempre con los filtros de seguridad, ya que el servidor PAYARA WEB 01 (también de prueba) es donde se visualiza la información.

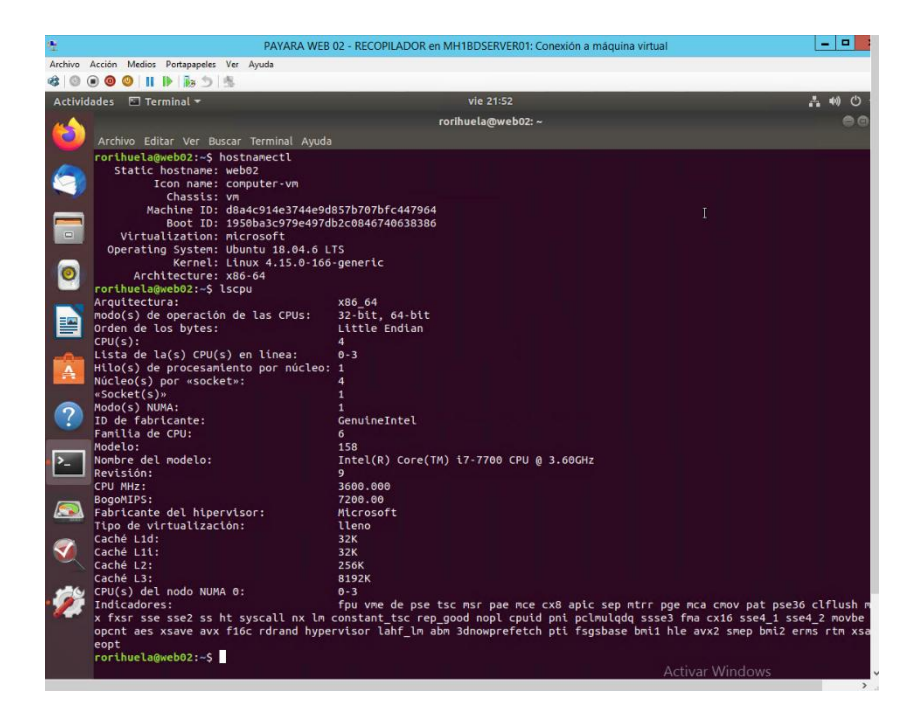

*Figura 15*: Características de Servidor Payara Web 02

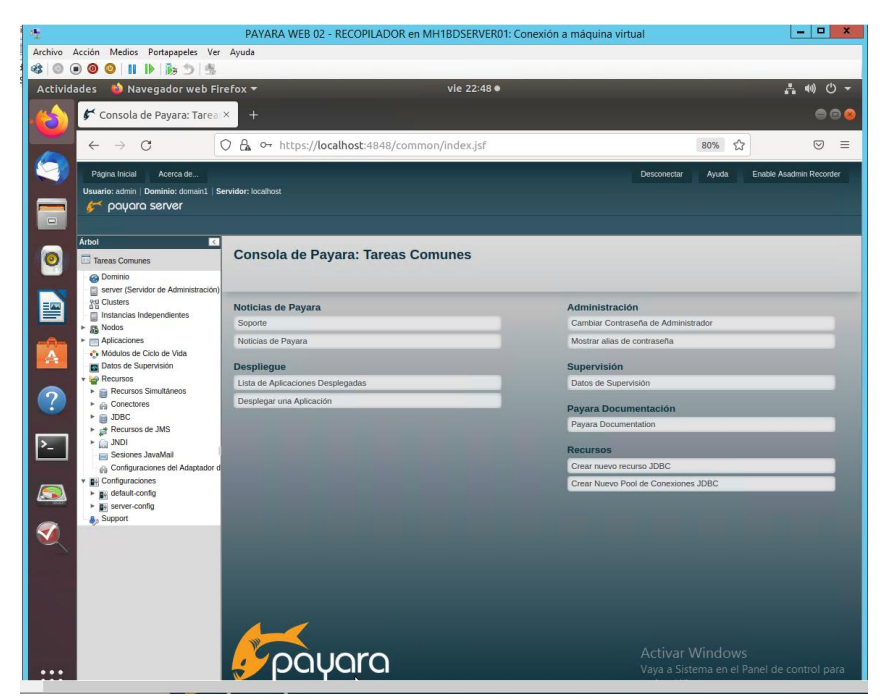

*Figura 16*: Mostrando plataforma web Payara

## <span id="page-39-0"></span>*8.2.5. ZENTYAL SERVER*

*(Figura 17)*

S.O.: UBUNTU SERVER V.20

Procesador: Intel Core i7 7ma. Generación

Tipo de Sistema: 64 bits

RAM Asignada: 4 GB

Utilización principal: Servidor de dominio Zentyal (en prueba)

Aplicación: Zentyal V. 7

*(Figura 18)*

Zentyal permite a profesionales TIC administrar todos los servicios de una red informática, tales como el acceso a Internet, la seguridad de la red, la compartición de recursos, la infraestructura de la red o las comunicaciones, de forma sencilla y a través de una única plataforma.

*(Figura 19)*

| ne rorihuela@zentyal: ~                                                                            | п | $\times$     |
|----------------------------------------------------------------------------------------------------|---|--------------|
| rorihuela@zentyal:~\$ hostnamectl                                                                  |   | $\land$      |
| Static hostname: zentyal                                                                           |   |              |
| Icon name: computer-vm                                                                             |   |              |
| Chassis: vm                                                                                        |   |              |
| Machine ID: 85156ef2200c46d7a5a5341bb42edf4e                                                       |   |              |
| Boot ID: 240adc28b7a245ec8767ec63ce9c49e9                                                          |   |              |
| Virtualization: microsoft                                                                          |   |              |
| Operating System: Ubuntu 20.04.3 LTS                                                               |   |              |
| Kernel: Linux 5.4.0-88-generic                                                                     |   |              |
| Architecture: x86-64                                                                               |   |              |
| rorihuela@zentval:~\$ 1scpu                                                                        |   |              |
| Architecture:<br>x86 64                                                                            |   |              |
| $CPU$ op-mode $(s)$ :<br>$32$ -bit, $64$ -bit                                                      |   |              |
| Byte Order:<br>Little Endian                                                                       |   |              |
| Address sizes:<br>39 bits physical, 48 bits virtual                                                |   |              |
| $CPU(s)$ :<br>4                                                                                    |   |              |
| On-line CPU(s) list:<br>$0 - 3$                                                                    |   |              |
| Thread(s) per core:<br>$\mathbf{1}$                                                                |   |              |
| Core(s) per socket:<br>4                                                                           |   |              |
| 1<br>$Socket(s)$ :                                                                                 |   |              |
| $\mathbf{1}$<br>NUMA node (s) :                                                                    |   |              |
| GenuineIntel<br>Vendor ID:                                                                         |   |              |
| CPU family:<br>6                                                                                   |   |              |
| 158<br>Model:                                                                                      |   |              |
| Model name:<br>Intel(R) Core(TM) i7-7700 CPU @ 3.60GHz                                             |   |              |
| Stepping:<br><b>G</b>                                                                              |   |              |
| CPU MHz:<br>3600,000                                                                               |   |              |
| BogoMIPS:<br>7200,00                                                                               |   |              |
| Hypervisor vendor:<br>Microsoft                                                                    |   |              |
| Virtualization type:<br>full                                                                       |   |              |
| Lld cache:<br>128 KiB                                                                              |   |              |
| Lli cache:<br>128 KiB                                                                              |   |              |
| L2 cache:<br>1 MiB                                                                                 |   |              |
| L3 cache:<br>32 MiB                                                                                |   |              |
| NUMA node0 CPU(s):<br>$0 - 3$                                                                      |   |              |
| Vulnerability Itlb multihit:<br>KVM: Vulnerable                                                    |   |              |
| Vulnerability Lltf:<br>Mitigation; PTE Inversion                                                   |   |              |
| Vulnerability Mds:<br>Vulnerable: Clear CPU buffers attempted, no mic                              |   |              |
| rocode: SMT Host state unknown                                                                     |   |              |
| Vulnerability Meltdown:<br>Mitigation; PTI                                                         |   |              |
| Vulnerability Spec store bypass: Vulnerable                                                        |   |              |
| Vulnerability Spectre vl:<br>Mitigation; usercopy/swapgs barriers and user<br>pointer sanitization |   |              |
| Mitigation; Full generic retpoline, STIBP disab<br>Vulnerability Spectre v2:<br>led, RSB filling   |   |              |
| Unknown: Dependent on hypervisor status<br>Vulnerability Srbds:                                    |   |              |
| Vulnerability Tsx async abort:<br>Vulnerable: Clear CPU buffers attempted, no mic                  |   | $\checkmark$ |

*Figura 17:* Características del Servidor Virtual

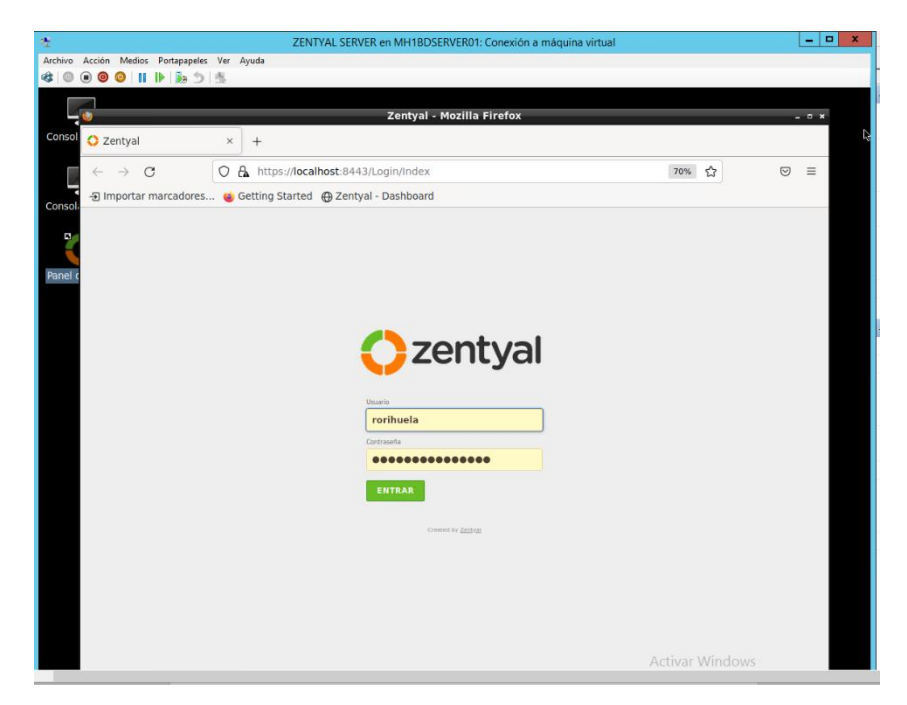

*Figura 18*: Accediendo a la plataforma web de Zentyal

|          | <b>Czentyal</b> Development Edition |            | 7.0                                                                                                    |                                         |   |                                     | Buscar                    | Q                            | в            |
|----------|-------------------------------------|------------|----------------------------------------------------------------------------------------------------|-----------------------------------------|---|-------------------------------------|---------------------------|------------------------------|--------------|
| $\sigma$ | <b>Dashboard</b>                    |            | <b>Dashboard</b>                                                                                                    |                                         |   |                                     |                           |                              | $\mathbf{H}$ |
| जन<br>國口 | Estado de los<br>Módulos            |            | Información general                                                                                                    |                                         | ∎ | <b>Recursos</b>                     |                           |                              | I            |
| 敚        | Sistema                             | $\epsilon$ | Hora                                                                                                    | vie 08 abr 2022 18:03:34 -05            |   | Documentación                       |                           | <b>Ediciones Comerciales</b> |              |
|          |                                     | $\epsilon$ | Nombre de máquina                                                                                                    | zentval                                 |   | Formación Certificada<br>u,<br>Foro |                           |                              |              |
| 먛        | Red                                 |            | Versión de la platforma                                                                                                    | 7.0.4                                   |   | Reportar un bug                     |                           | <b>Manual Oficial</b>        |              |
|          | Registros                           |            | Software                                                                                                    | 222 actualizaciones del sistema (173 de |   |                                     |                           |                              |              |
|          | Gestión de<br>software              | $\hat{C}$  | Carga del sistema                                                                                                    | seguridad)<br>1.20, 1.04, 0.61          |   | Estado de los Módulos               |                           |                              | I            |
|          | Usuarios y<br>Equipos               | $\hat{C}$  | Tiempo de funcionamiento<br>sin interrupciones                                                                                       | 121 days, 9:13                          |   | Red                                 | Ejecutándose              |                              |              |
|          | Dominio                             |            | Usuarios                                                                                                    | $\mathbf{1}$                            |   | Cortafuegos                         | Eiecutándose              |                              |              |
| ベ        |                                     |            | Interfaces de Red                                                                                                    |                                         | Ī | Antivirus                           | Ejecutándose              | <b>El Reiniciar</b>          |              |
|          | Compartición de<br>Ficheros         |            |                                                                                                    |                                         |   | Autoridad de certificación          | Creada pero no disponible |                              |              |
|          | Correo                              | $\hat{~}$  | $\times$ eth $0$                                                                                                    |                                         |   | <b>DNS</b>                          | Ejecutándose              | 日 Reinician                  |              |
|          |                                     |            | Estado                                                                                                    | activado, interno                       |   | <b>FTP</b>                          | Ejecutándose              | <b>El Reiniciar</b>          |              |
|          | <b>DNS</b>                          |            | Dirección MAC                                                                                                    | 00:15:5d:d5:a0:31                       |   | <b>IDS/IPS</b>                      | Eiecutándose              | <b>日 Reiniciar</b>           |              |
|          | Cortafuegos                         | $\epsilon$ | Dirección IP                                                                                                    | 192.168.10.2                            |   | Jabber                              | Ejecutándose              | 日 Reinician                  |              |
|          | Autoridad de                        |            | <b>Bytes Tx</b><br>29 KB                                                                                                    | <b>Bytes Rx</b><br>39 KB                |   | Registros                           | Ejecutándose              | 日 Reinician                  |              |
|          | certificación                       | $\epsilon$ | <b>20 KB</b>                                                                                                    | 29 KB<br>20 KB                          |   | Correo                              | Ejecutándose              | <b>日 Reinician</b>           |              |
|          | <b>RADIUS</b>                       |            | 10 KB<br>10 KB<br>O <sub>0</sub><br>O <sub>0</sub><br>$\overline{5}$<br>10<br>15<br>$\overline{5}$<br>10<br>$\circ$<br>$\circ$<br>15 |                                         |   | Filtro de correo                    | Ejecutándose              | <b>日 Reinician</b>           |              |
|          | VPN                                 | ∢          |                                                                                                    |                                         |   | <b>NTP</b>                          | Ejecutándose              | <b>El Reiniciar</b>          |              |

*Figura 19:* Mostrando plataforma web Zentyal

## <span id="page-42-0"></span>*8.2.6. PAYARA WEB 01 – PRINCIPAL*

(*Figura 20*) S.O.: UBUNTU SERVER V.18 Procesador: Intel Core i7 7ma. Generación Tipo de Sistema: 64 bits RAM Asignada: 4 GB Utilización principal: Servidor de pruebas, para asignar los casos en el MEDIC-TRACK Aplicación: Servidor Web en Payara V 4 (*Figura 21*)

Este servidor (de pruebas), tiene la funcionabilidad de asignar las atenciones de medicamentos a domicilio, de los asegurados.

(*Figura 22*)

| <sup>图</sup> root@web01:~                                                                           | □                                                                               | X |  |  |  |  |
|----------------------------------------------------------------------------------------------------|---------------------------------------------------------------------------------|---|--|--|--|--|
| root@web01:~# hostnamectl                                                                           |                                                                                 |   |  |  |  |  |
| Static hostname: web01                                                                              |                                                                                 |   |  |  |  |  |
|                                                                                                    | Icon name: computer-vm                                                          |   |  |  |  |  |
| Chassis: vm                                                                                         |                                                                                 |   |  |  |  |  |
|                                                                                                    | Machine ID: d8a4c914e3744e9d857b707bfc447964                                    |   |  |  |  |  |
|                                                                                                    | Boot ID: 05f4ffef0b58462aac0976965c8d9f51                                       |   |  |  |  |  |
| Virtualization: microsoft                                                                           |                                                                                 |   |  |  |  |  |
|                                                                                                    | Operating System: Ubuntu 18.04.6 LTS                                            |   |  |  |  |  |
|                                                                                                    | Kernel: Linux 4.15.0-166-generic                                                |   |  |  |  |  |
| Architecture: x86-64                                                                                |                                                                                 |   |  |  |  |  |
| root@web01:~# 1scpu                                                                                 |                                                                                 |   |  |  |  |  |
| Architecture:                                                                                       | x86 64                                                                          |   |  |  |  |  |
| $CPU op-mode(s):$                                                                                   | 32-bit, 64-bit                                                                  |   |  |  |  |  |
| Byte Order:                                                                                         | Little Endian                                                                   |   |  |  |  |  |
| CPU(s):                                                                                             | $\overline{4}$                                                                  |   |  |  |  |  |
| On-line CPU(s) list: $0-3$                                                                          |                                                                                 |   |  |  |  |  |
| $Thread(s)$ per core: $1$                                                                           |                                                                                 |   |  |  |  |  |
| Core(s) per socket: 4                                                                               |                                                                                 |   |  |  |  |  |
| $Socket(s)$ :                                                                                       | $\mathbf{1}$                                                                    |   |  |  |  |  |
| NUMA node (s) :                                                                                     | $\blacksquare$                                                                  |   |  |  |  |  |
| Vendor ID:                                                                                          | GenuineIntel                                                                    |   |  |  |  |  |
| CPU family:                                                                                         | 6                                                                               |   |  |  |  |  |
| Model:                                                                                              | 158                                                                             |   |  |  |  |  |
| Model name:                                                                                         | Intel (R) Core (TM) i7-7700 CPU @ 3.60GHz                                       |   |  |  |  |  |
| Stepping:                                                                                           | 9                                                                               |   |  |  |  |  |
| CPU MHz:                                                                                            | 3600,000                                                                        |   |  |  |  |  |
| BogoMIPS:                                                                                           | 7200.00                                                                         |   |  |  |  |  |
| Hypervisor vendor: Microsoft                                                                        |                                                                                 |   |  |  |  |  |
| Virtualization type: full                                                                           |                                                                                 |   |  |  |  |  |
| Lld cache:                                                                                          | 32K                                                                             |   |  |  |  |  |
| Lli cache:                                                                                          | 32K                                                                             |   |  |  |  |  |
| L2 cache:                                                                                           | 256K                                                                            |   |  |  |  |  |
| L3 cache:                                                                                           | 8192K                                                                           |   |  |  |  |  |
| NUMA node0 $CPU(s): 0-3$                                                                            |                                                                                 |   |  |  |  |  |
| Flags:                                                                                              | fpu vme de pse tsc msr pae mce cx8 apic sep mtrr pge mca cmov pat pse36 clflush |   |  |  |  |  |
| mmx fxsr sse sse2 ss ht syscall nx lm constant tsc rep good nopl cpuid pni pclmulqdq ssse3 fma cxl6 |                                                                                 |   |  |  |  |  |
| sse4 1 sse4 2 movbe popcnt aes xsave avx fl6c rdrand hypervisor lahf lm abm 3dnowprefetch pti fsgsb |                                                                                 |   |  |  |  |  |
| ase bmil hle avx2 smep bmi2 erms rtm xsaveopt                                                       |                                                                                 |   |  |  |  |  |
| $root$ @web01: $~+$                                                                                 |                                                                                 |   |  |  |  |  |
|                                                                                                    |                                                                                 |   |  |  |  |  |
|                                                                                                    |                                                                                 |   |  |  |  |  |
|                                                                                                    |                                                                                 |   |  |  |  |  |
|                                                                                                    |                                                                                 |   |  |  |  |  |
|                                                                                                    |                                                                                 |   |  |  |  |  |
|                                                                                                    |                                                                                 |   |  |  |  |  |
|                                                                                                    |                                                                                 |   |  |  |  |  |
|                                                                                                    |                                                                                 |   |  |  |  |  |
|                                                                                                    |                                                                                 |   |  |  |  |  |
|                                                                                                    |                                                                                 |   |  |  |  |  |

*Figura 20:* Características del Servidor Virtual Payara web 01

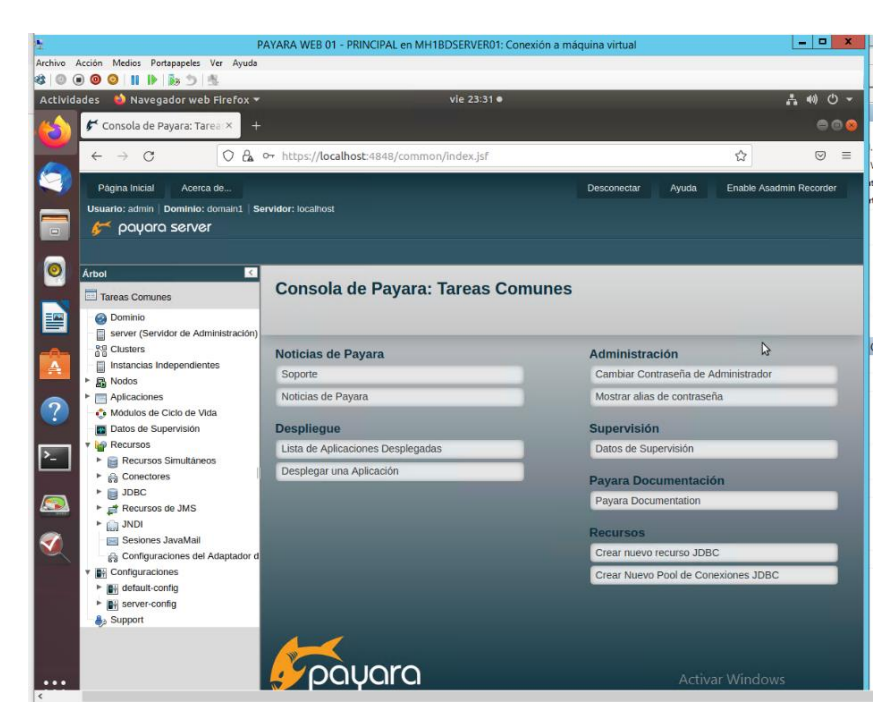

*Figura 21*: Plataforma web del Servidor Virtual Payara

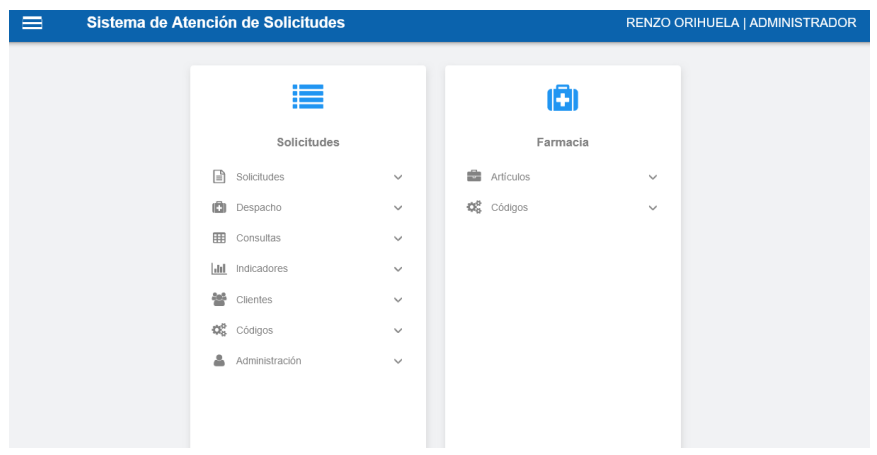

*Figura 22:* Plataforma web del Sistema web (de prueba)

### <span id="page-44-0"></span>*8.2.7. FARMAPFRE\_BD*

S.O.: Windows Server 2016 Procesador: Intel Core i7 7ma. Generación Tipo de Sistema: 64 bits RAM Asignada: 8 GB Utilización principal: Servidor de Base de datos Aplicación: PostgreSQL V.10 (*Figura 23*)

PostgreSQL, o también conocido como Postgres, es un sistema de gestión de bases de datos relacionales (RDBMS) libre y de código abierto (Open Source) que hace énfasis en la extensibilidad y el cumplimiento de SQL.

Es gratuito y libre, además de que hoy nos ofrece una gran cantidad de opciones avanzadas. De hecho, es considerado el motor de base de datos más avanzado en la actualidad.

El Sistema Medic-Track, trabaja con este BD, el cual favorece grandemente, por los pocos recursos que consumen en la máquina virtual, además con la diversidad de opciones que tiene y mejoras de esta (según la versión).

(*Figura 24*)

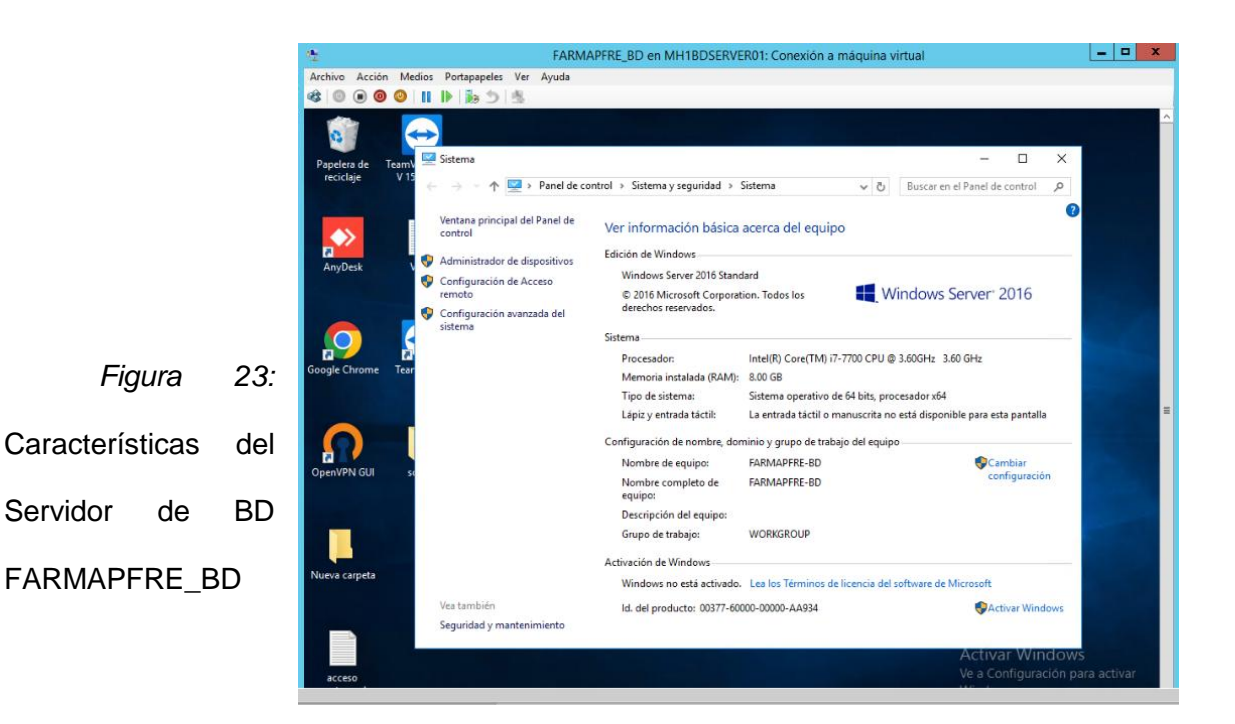

FARMAPFRE\_BD en MH1BDSERVER01: Conexión a máquina virtual  $x$ Archivo Acción Medios Portapapeles Ver Ayuda 80000 III M 55  $\Box$ *Figura 24:*  $\sim$   $\times$ Pg pgAdmin 4  $\times$  +  $\leftarrow$   $\rightarrow$  **C 0** 127.0.0.1:56708/browser/ 3CX PBX Web Confi... > 3CX Phone System... = scx 3CX Network - End... <mark>[59</mark>] pgAdmin 4 Plataforma web del <u>Fg</u><br> **Rg Admin** Archivo v Objeto v Herramientas v Ayuda v<br>
Navegador<br>
× ■ Sarvers (2)<br>
× ■ Sarvers (2) PostgreSQL $\sqrt{N}$  PostgreSQL 10 Actualmente esta ejecutando la versión 4.30 de<br>
1.30 de No dependent informet postantin 4, sin embargo la versión actual es 6.5.  $\bar{\times}$ →<br>
→ Bases de Datos<br>
→ Andes de Login/Grupos<br>
→ Tablespaces Por favir clickar aquí para mas información. v WPostgreSQL 12 - 1 →<br>
→ Bases de Datos<br>
→ Anoles de Login/Grupos<br>
→ Tablespaces Activar Windows<br>Ve a Configuración para activ

## <span id="page-47-0"></span>**Capítulo IX: Manual para la Instalación de Centos7 en Hyper-V de Windows Server 2016**

Con este tutorial se aprenderá cómo instalar CentOS7 con la herramienta Hyper-V virtualizando una máquina en Windows Server 2016.

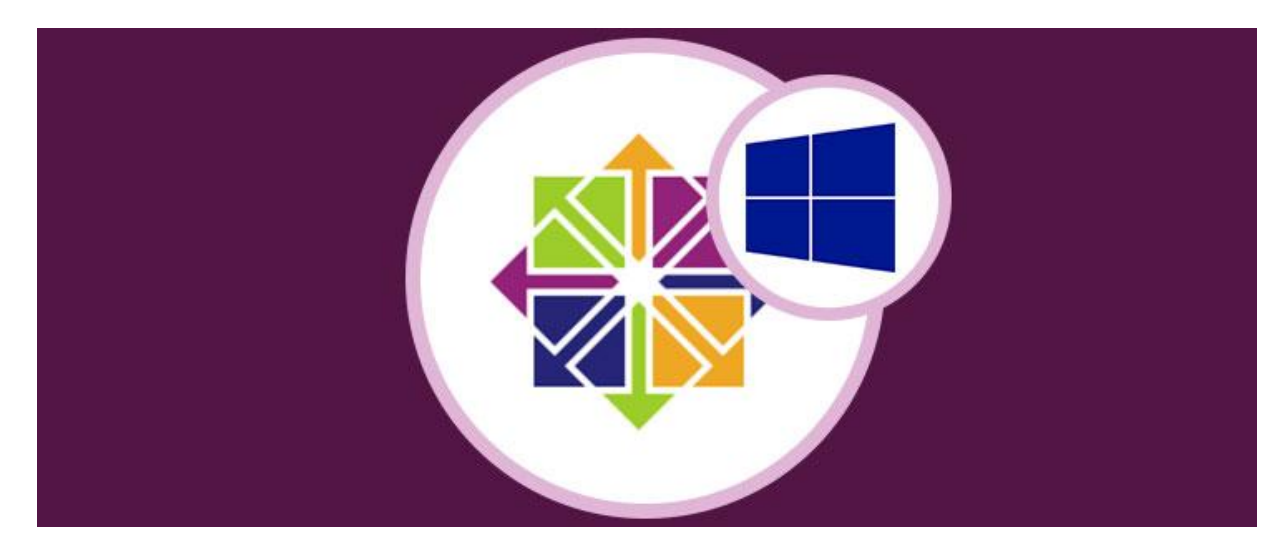

Una de las herramientas más productivas, sencillas y prácticas que nos ofrece Windows Server 2016 es Hyper-V ya que, como todas las herramientas de virtualización, nos brinda la posibilidad de tener a mano diversos Sistemas Operativos en una sola máquina.

En este análisis observaremos cómo podemos instalar el Sistema Operativo CentOS 7 en Windows Server 2016. Gracias a un proceso de virtualización dentro de este Server, podremos instalar CentOS7 en nuestro ordenador. Para ello utilizaremos Hyper-V, una herramienta que permite que tengamos la visualización de distintos Sistemas de forma múltiple.

Para este tutorial podemos tener la imagen de CentOS 7 en un disco, ISO o USB booteable.

#### <span id="page-48-0"></span>**Qué es Hyper-V**

Hyper-V es una herramienta de virtualización basa da en un hipervisor que es compatible con AMD e Intel. Dentro de las diferentes ventajas que tenemos usando Hyper-V podemos encontrar las siguientes:

- Facilidad de uso.
- Posibilidad de instalar diversos Sistemas Operativos.
- Gestión y administración en tiempo real.
- Posibilidad de compartir archivos y hardware con la máquina física.
- Poco consumo de recursos como hardware, red, etc.
- Gratuita.

## <span id="page-48-1"></span>**Requisitos para instalar Hyper-V**

Antes de iniciar el estudio debemos instalar este rol desde el Administrador del servidor.

Es importante que verifiquemos que contamos con un procesador compatible con virtualización,

de lo contrario no podremos realizar la instalación, estos son los requisitos básicos:

- Para procesadores Intel es necesario que cuenten con la tecnología Intel VT
- Para procesadores AMD deben contar con AMD-V
- Procesadores basados en x64 (64 bits)

## <span id="page-48-2"></span>**9.1. Instalar el rol de Hyper-V en Windows Server 2016**

## *Paso 1*

Una vez definido esto usaremos la opción Agregar roles y características desde el Administrador del servidor y nos desplegará el asistente donde debemos elegir el servidor de destino y nos concentraremos en la opción Roles.

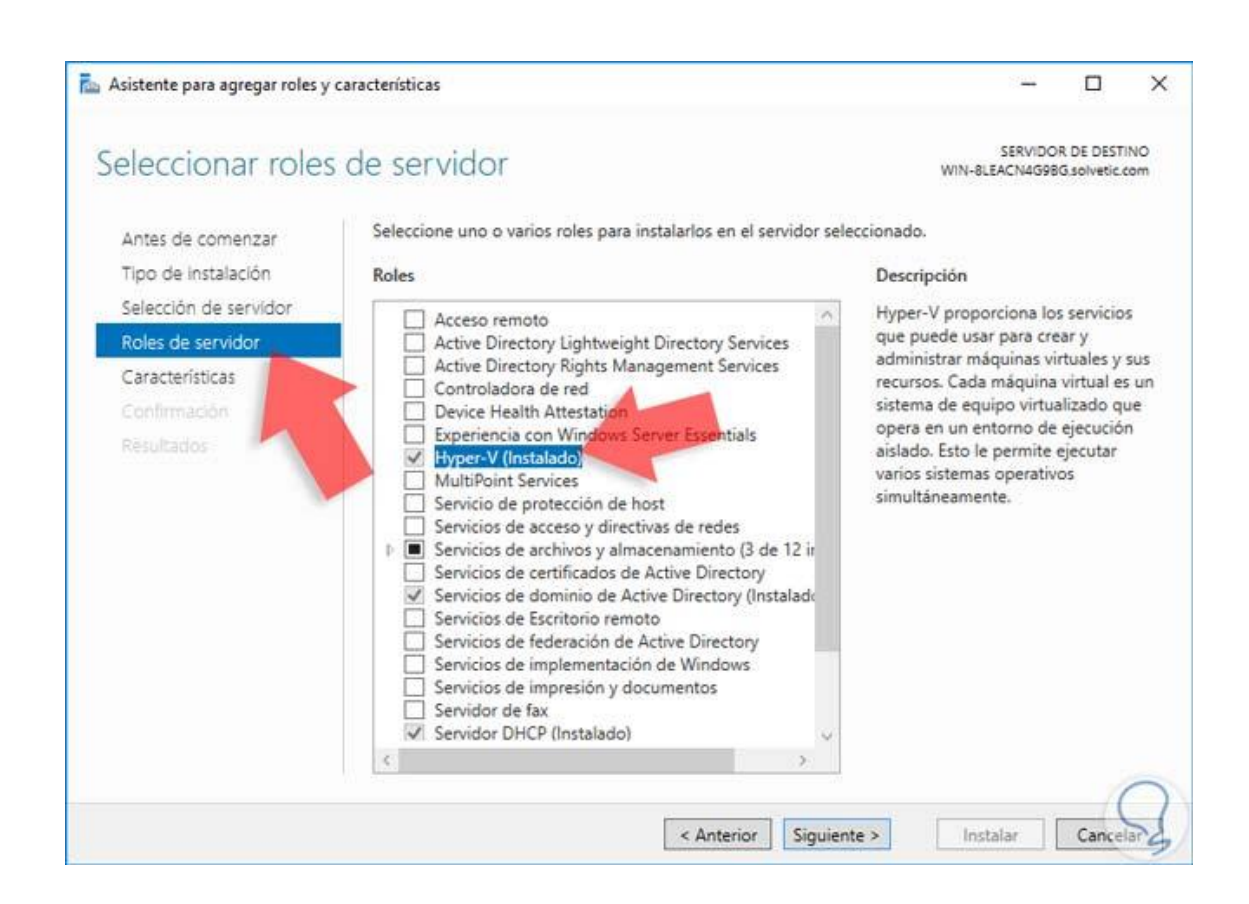

Allí debemos activar la casilla Hyper-V en caso que no lo tengamos instalado y seguir el proceso del asistente.

Una vez se haya completado la instalación del rol de Hyper-V podemos en la ventana principal del Administrador del servidor que tenemos el rol de Hyper-V disponible para su uso.

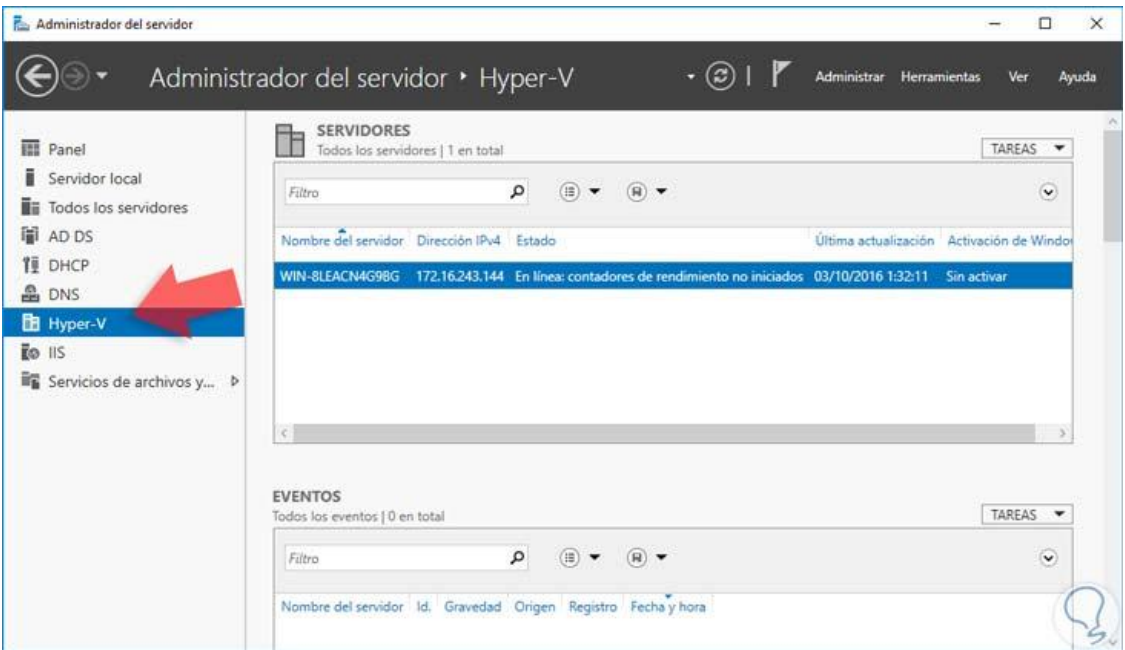

Para abrir el administrador de Hyper-V y realizar las diversas tareas asociadas nos dirigimos al menú Herramientas del Administrador del servidor y seleccionamos la opción Administrador de Hyper-V. Veremos la siguiente ventana.

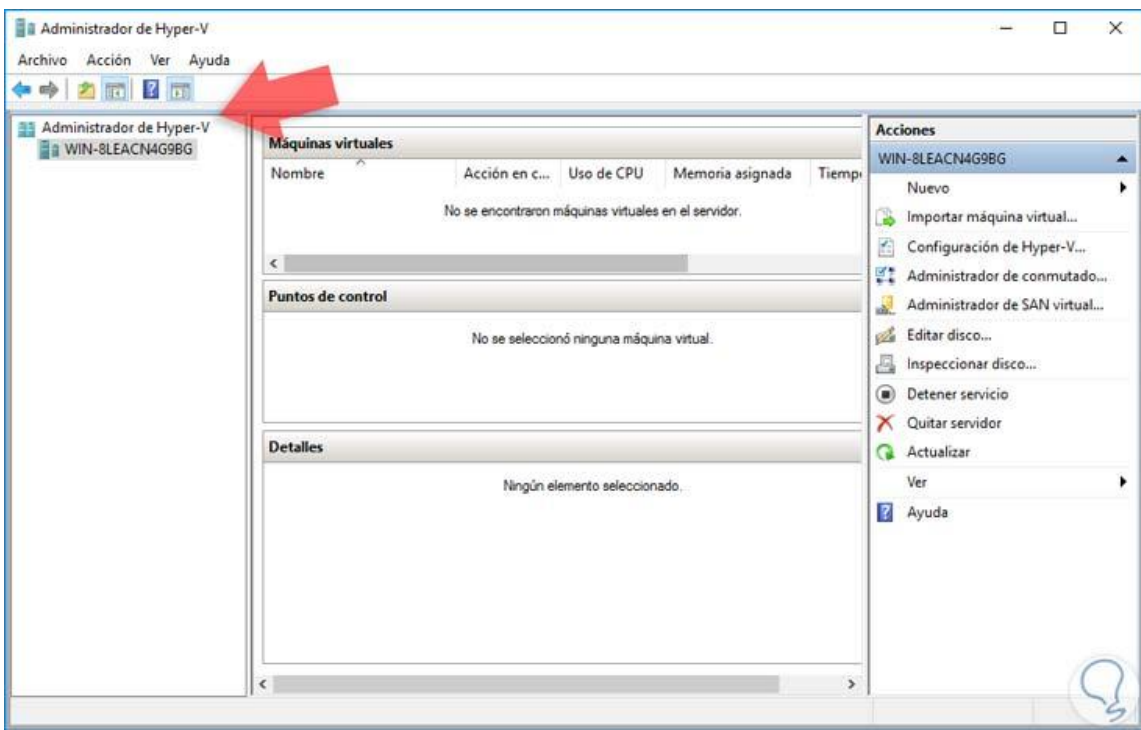

Desde esta herramienta podemos realizar todas las tareas asociadas a las máquinas virtuales tales como:

- Creación de máquinas virtuales
- Configuración de máquinas virtuales
- Eliminación de máquinas virtuales, etc.

## <span id="page-51-0"></span>**9.2. Crear máquina virtual CentOS 7 en Windows Server 2016**

Para iniciar el proceso de creación de la máquina CentOS 7 realizaremos el siguiente proceso.

## *Paso 1*

Seleccionamos la opción Nuevo / Máquina virtual del costado derecho.

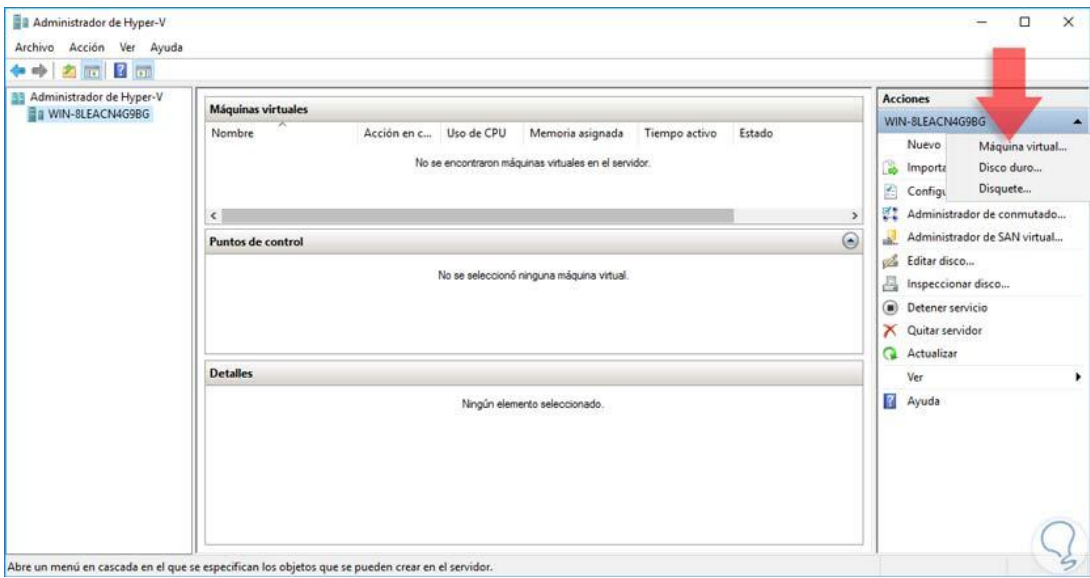

Una vez seleccionada se desplegará el siguiente asistente.

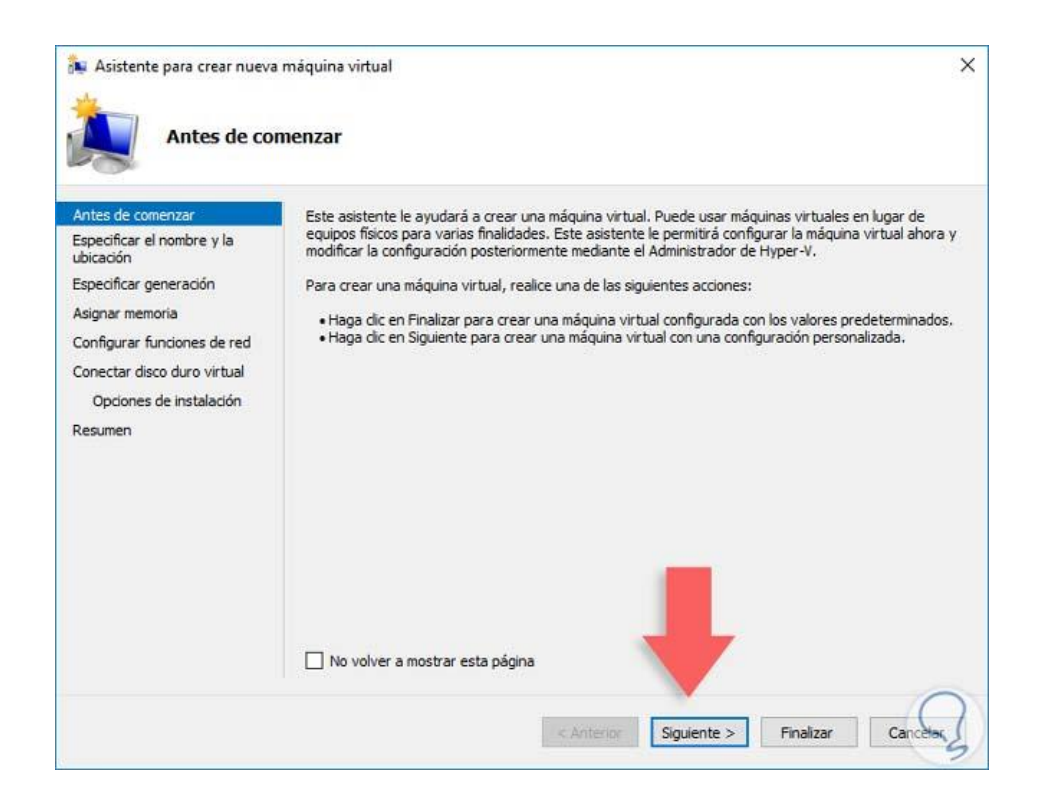

Pulsamos Siguiente y en la ventana desplegada debemos indicar el nombre de la máquina a crear y la ubicación donde la guardaremos.

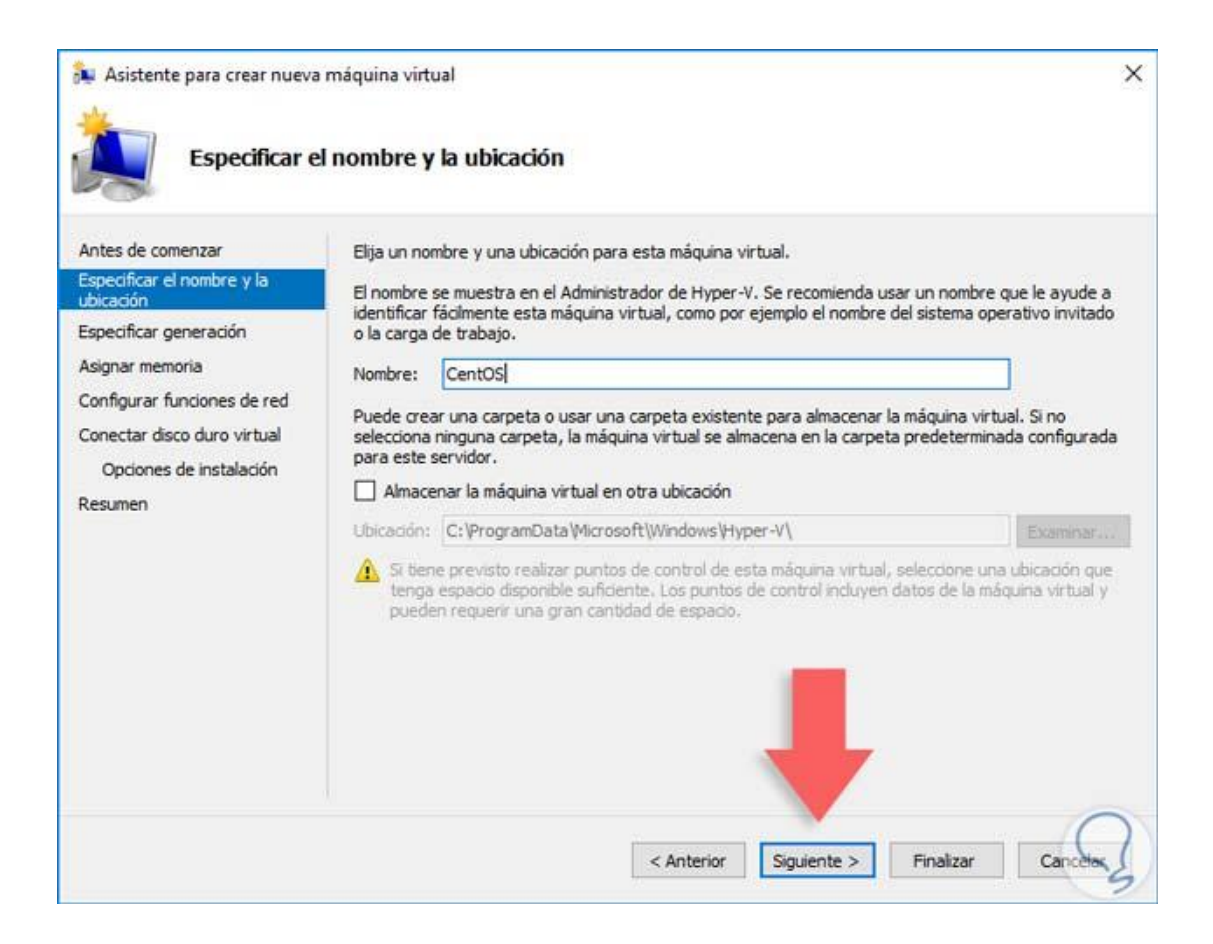

#### *Paso 4*

Pulsamos Siguiente de nuevo y a continuación debemos especificar la generación que asignaremos a la máquina virtual, recordemos que existen dos tipos de generaciones:

**Generación 1.** Este tipo de máquinas únicamente pueden arrancar desde IDE y pueden ser máquinas de 32 y 64 bits.

**Generación 2.** Este tipo de máquinas puede iniciar desde IDE, UEFI, PXE, etc y adicional solo es compatible con máquinas de 64 bits.

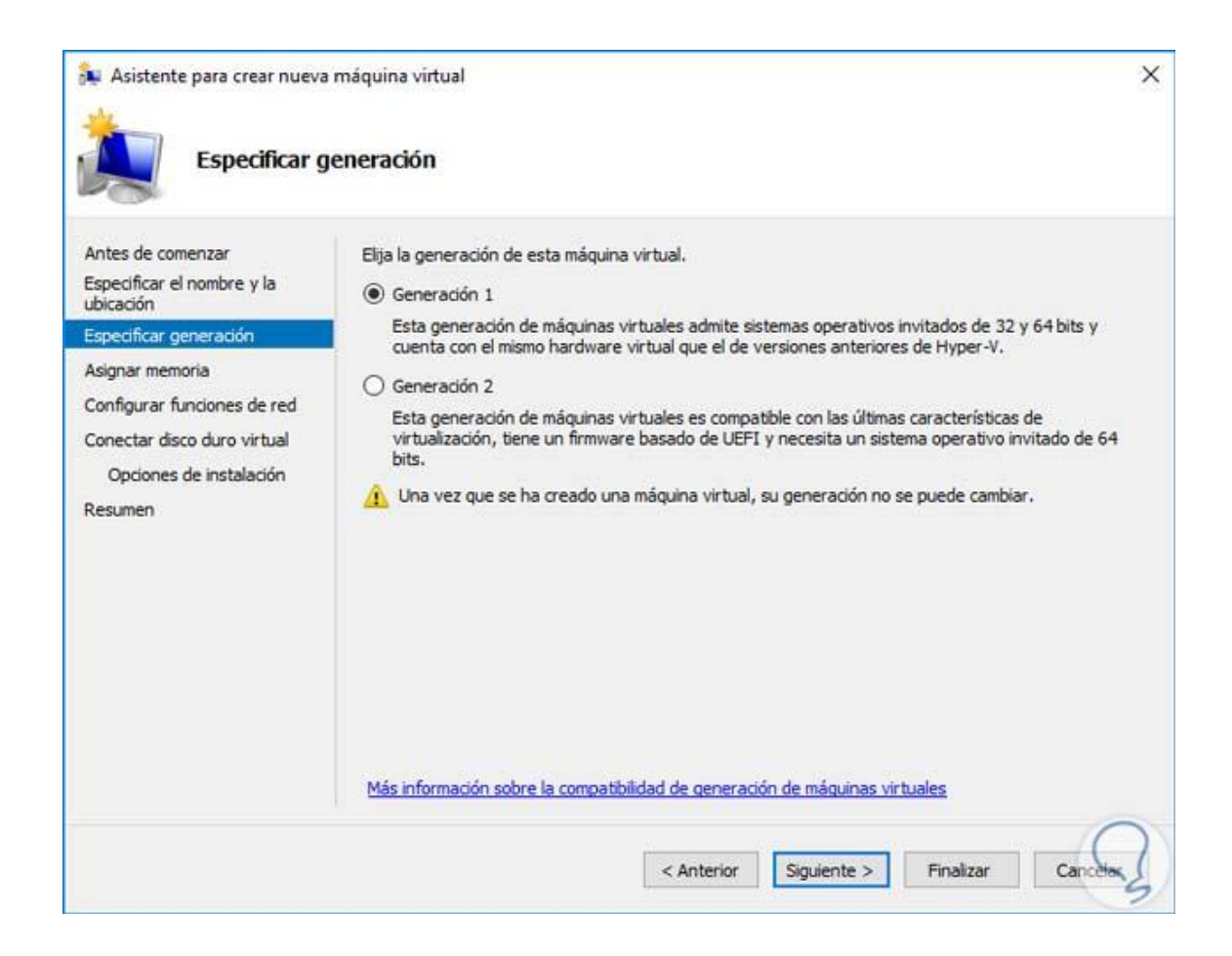

#### *Paso 5*

Una vez definamos el tipo de generación pulsamos Siguiente y procedemos a configurar la memoria RAM para la máquina virtual CentOS 7.

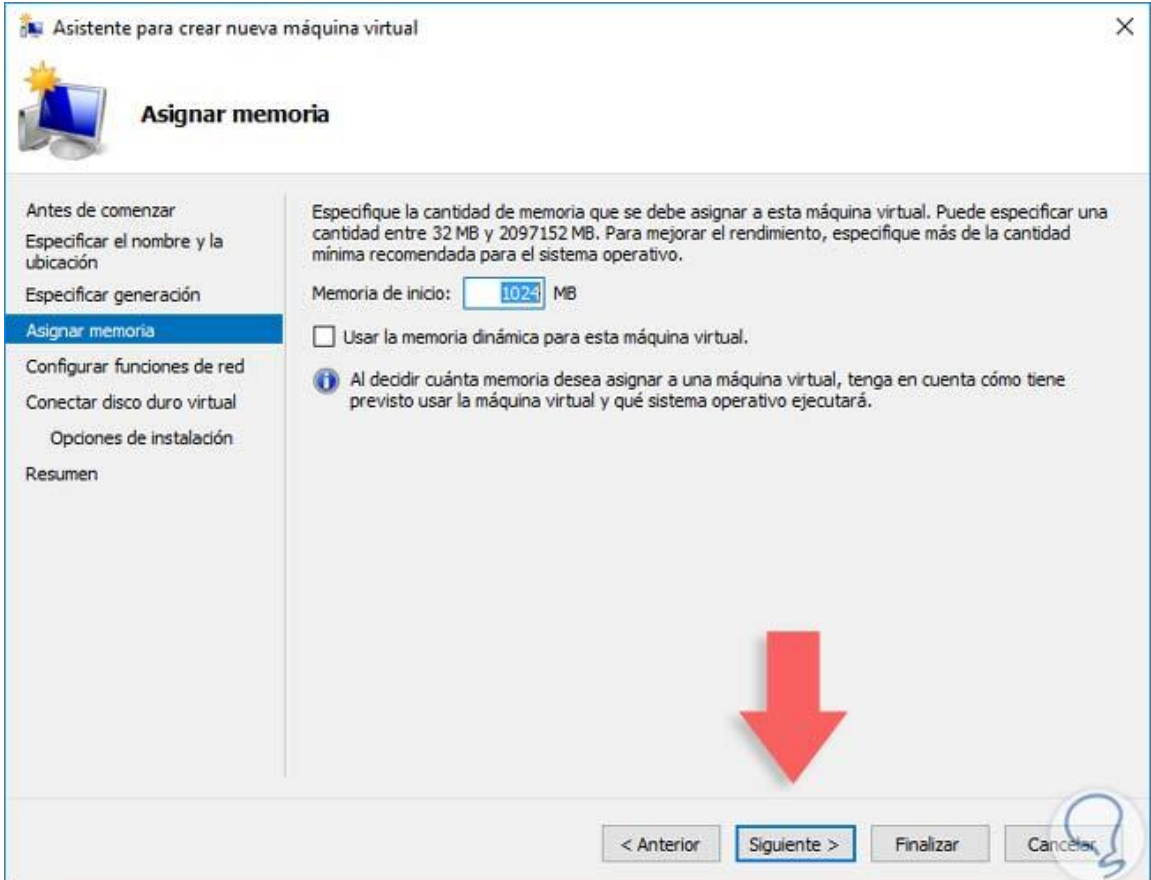

Vemos que allí podemos activar la casilla "Usar la memoria dinámica para esta máquina virtual" y de esta manera permitir que la memoria asignada varíe en base al uso de la misma.

## *Paso 6*

De nuevo pulsamos Siguiente y a continuación configuramos los parámetros de red, en este caso podemos dejar sin ningún adaptador o vincular el adaptador físico de Windows Server 2016.

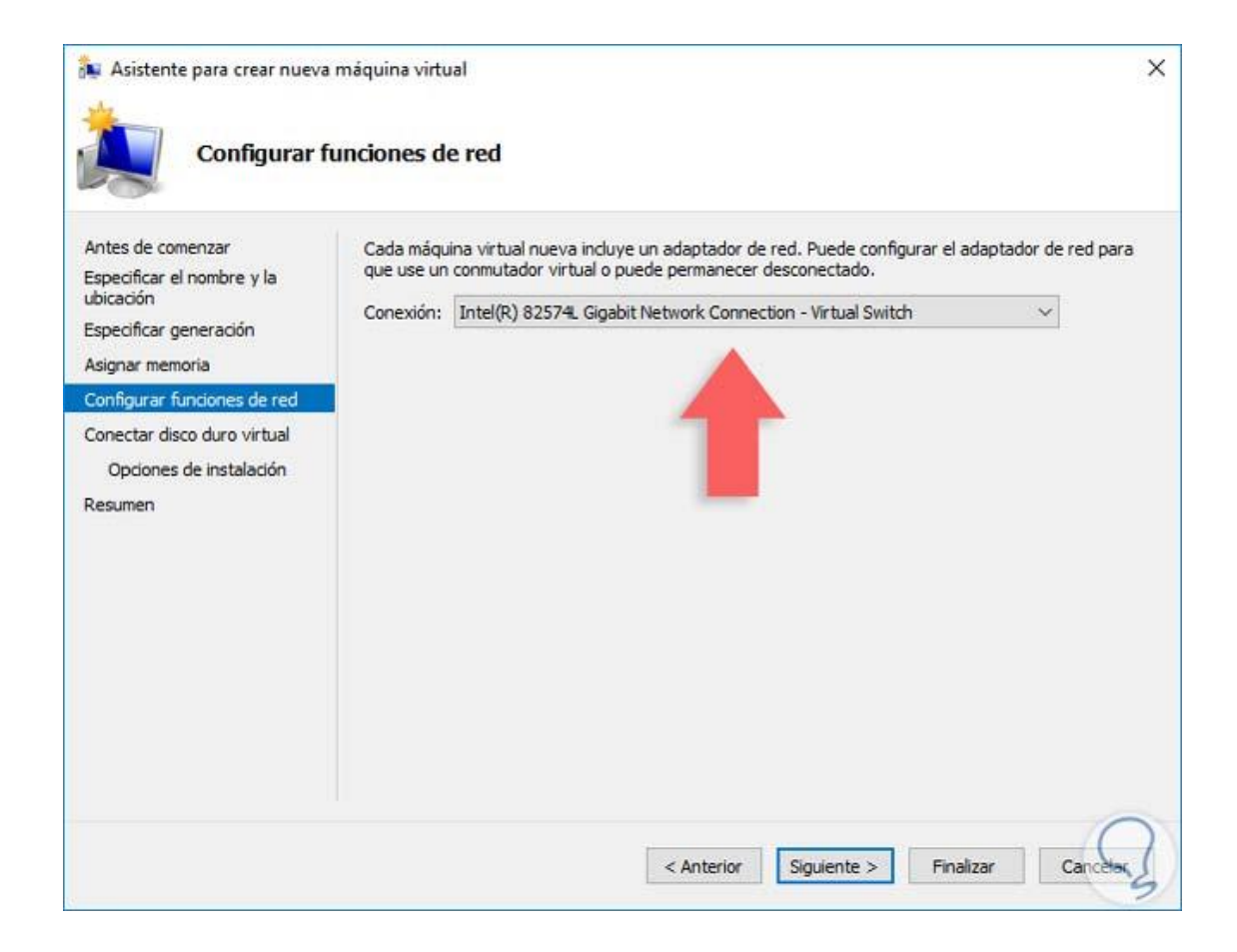

En la siguiente ventana debemos crear el disco duro virtual o, si ya tenemos uno creado, seleccionarlo para instalar en él CentOS 7. De la misma forma asignamos el tamaño del disco duro virtual.

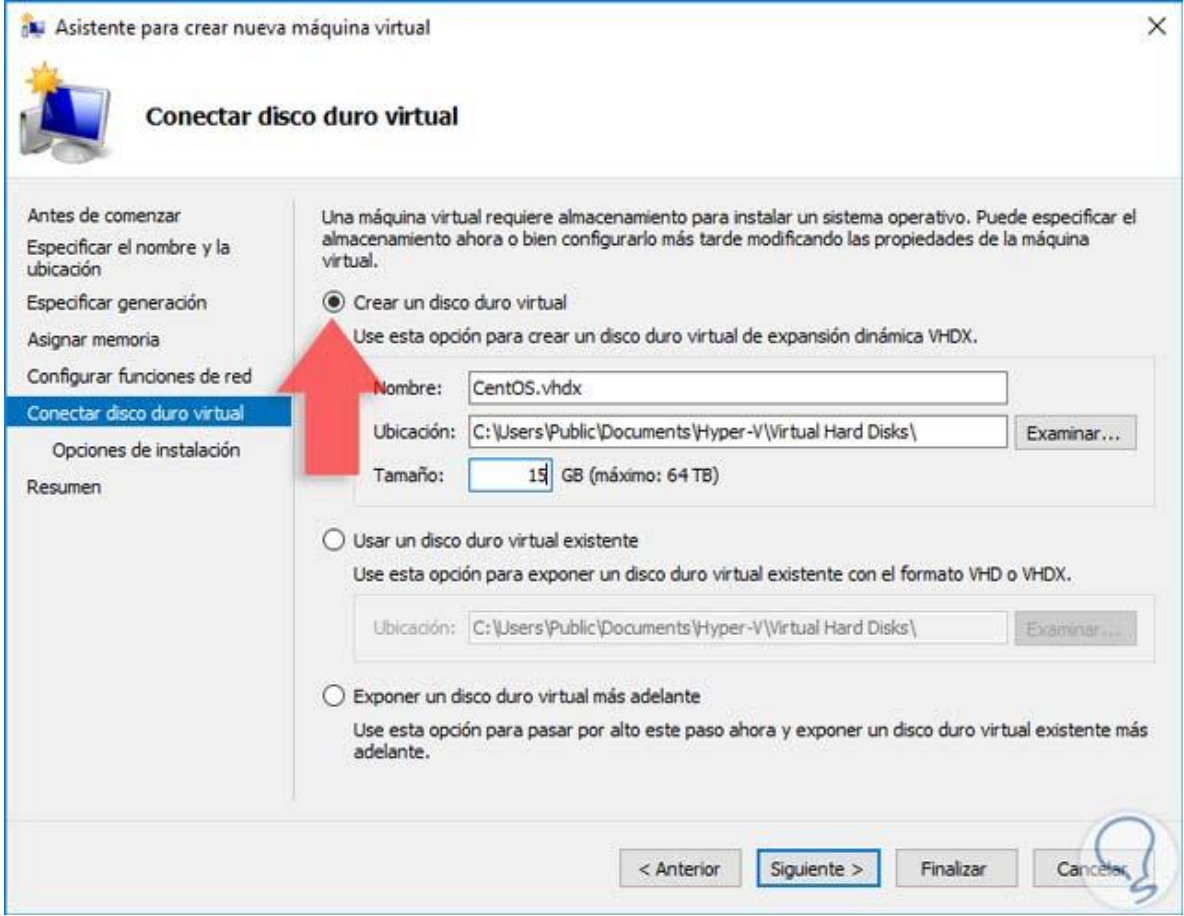

Nuevamente pulsamos Siguiente y en la ventana que vemos debemos elegir dónde tenemos el sistema operativo a instalar, puede ser un medio físico, imagen ISO, en red, etc.

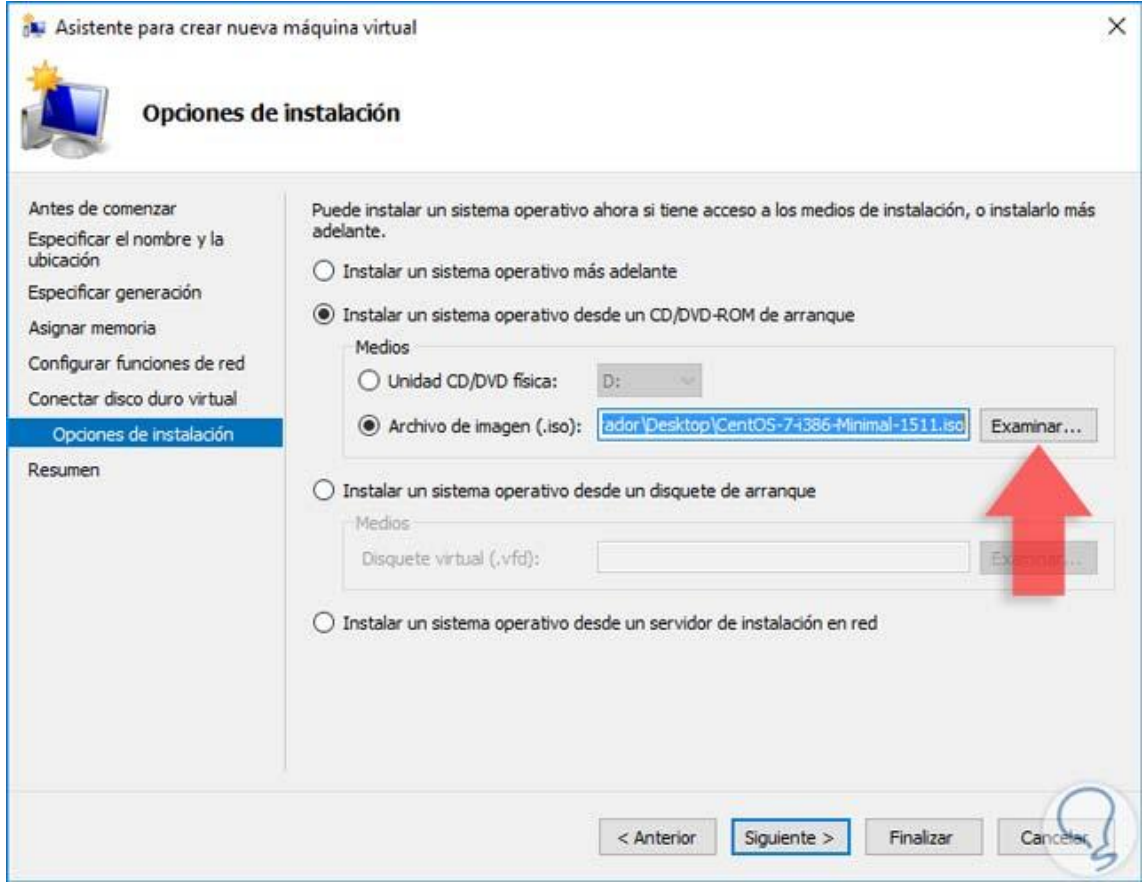

Ya seleccionado el sistema operativo procedemos a pulsar en Siguiente y podremos ver un resumen de la máquina virtual a crear.

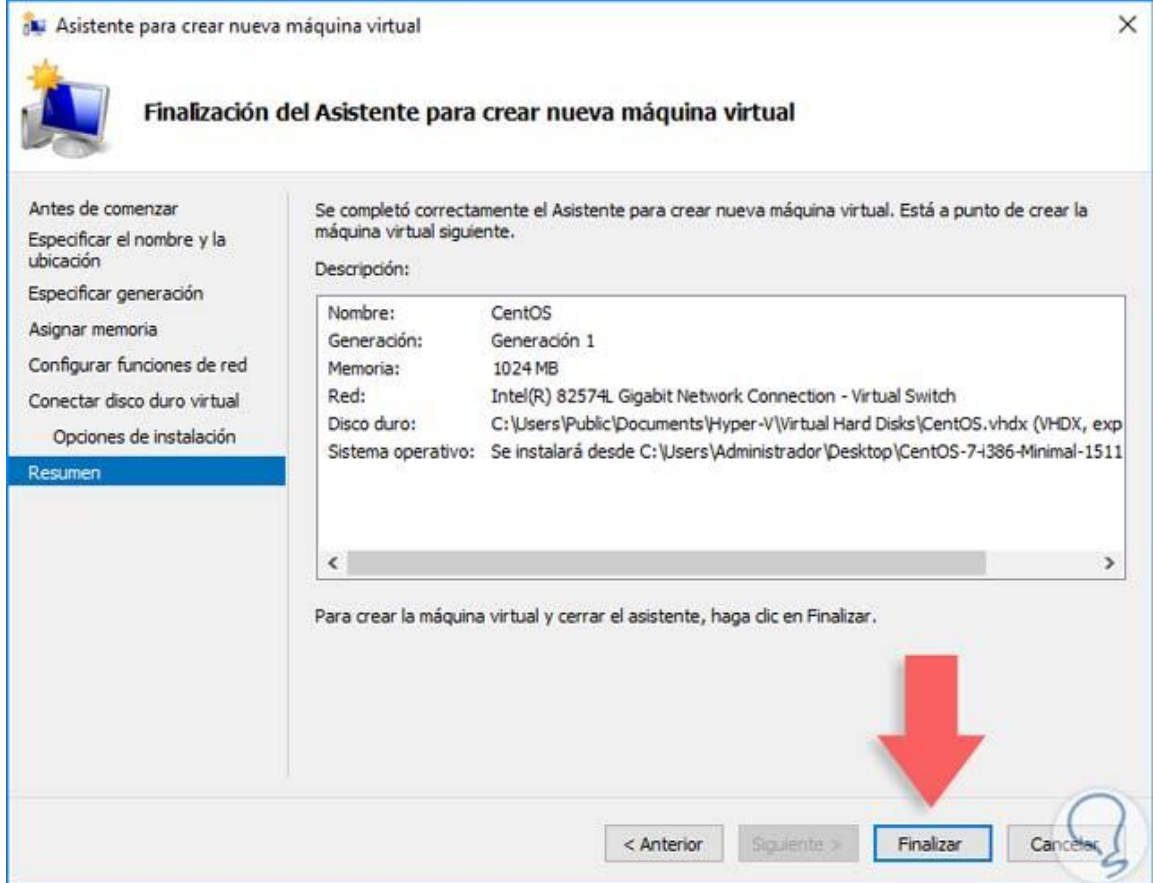

Para iniciar el proceso de la creación de la máquina virtual de CentOS 7 pulsamos el botón Finalizar.

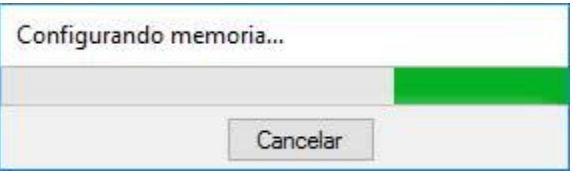

## <span id="page-60-0"></span>**9.3. Validar máquina virtual CentOS 7 en Windows Server 2016**

## *Paso 1*

Ahora podemos ver que la máquina virtual de CentOS 7 ha sido creada en la ventana del Administrador de Hyper-V.

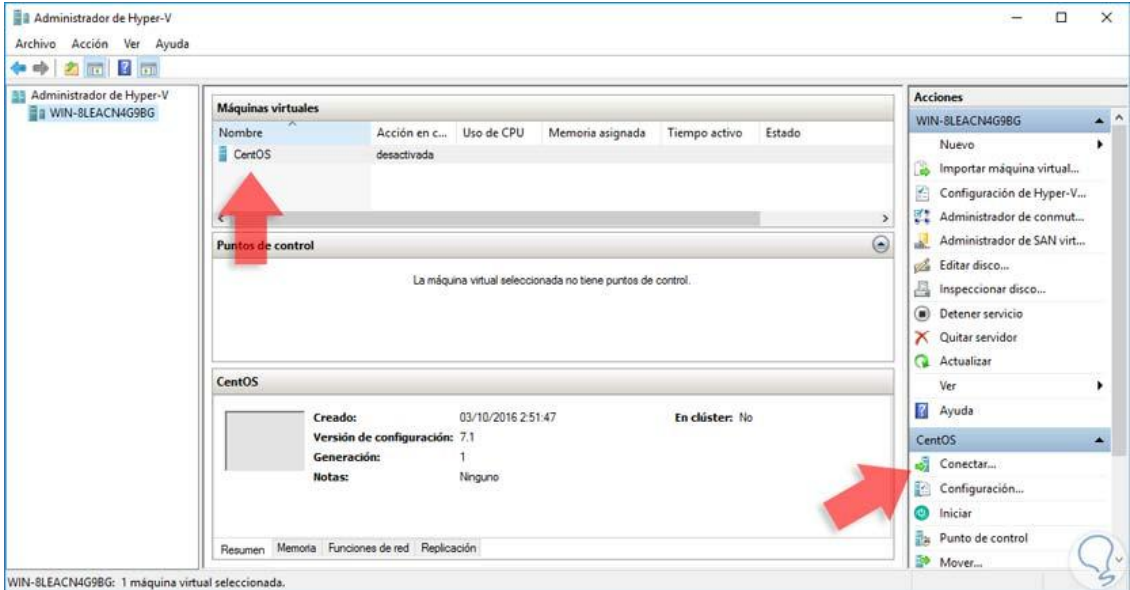

## *Paso 2*

Una vez allí pulsaremos el botón Conectar ubicado en la columna inferior derecha y veremos lo siguiente.

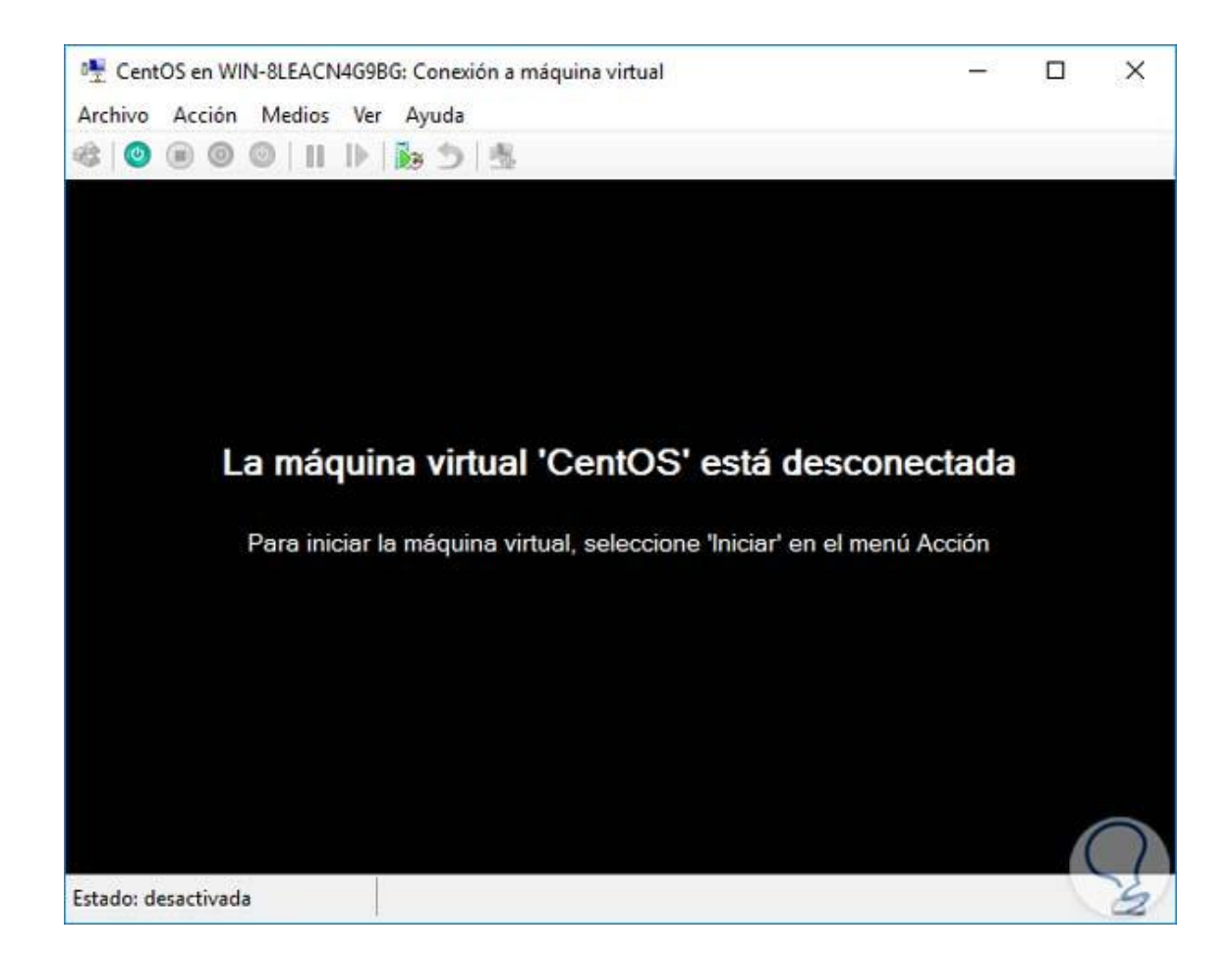

Para iniciar el proceso de instalación vamos al menú Acción y seleccionamos la opción Iniciar.

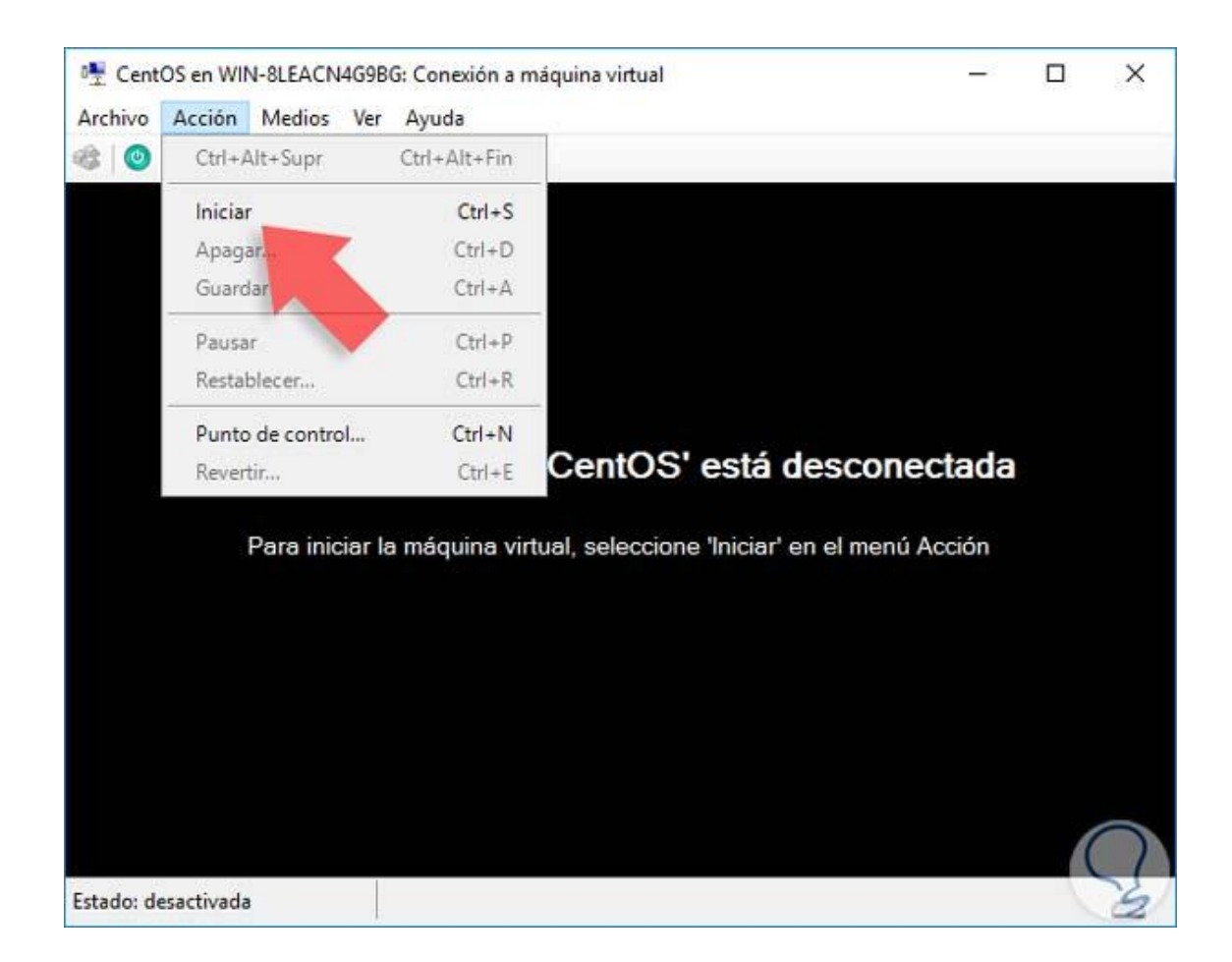

De esta manera arrancará el proceso de instalación de CentOS 7 en Windows Server 2016 usando Hyper-V.

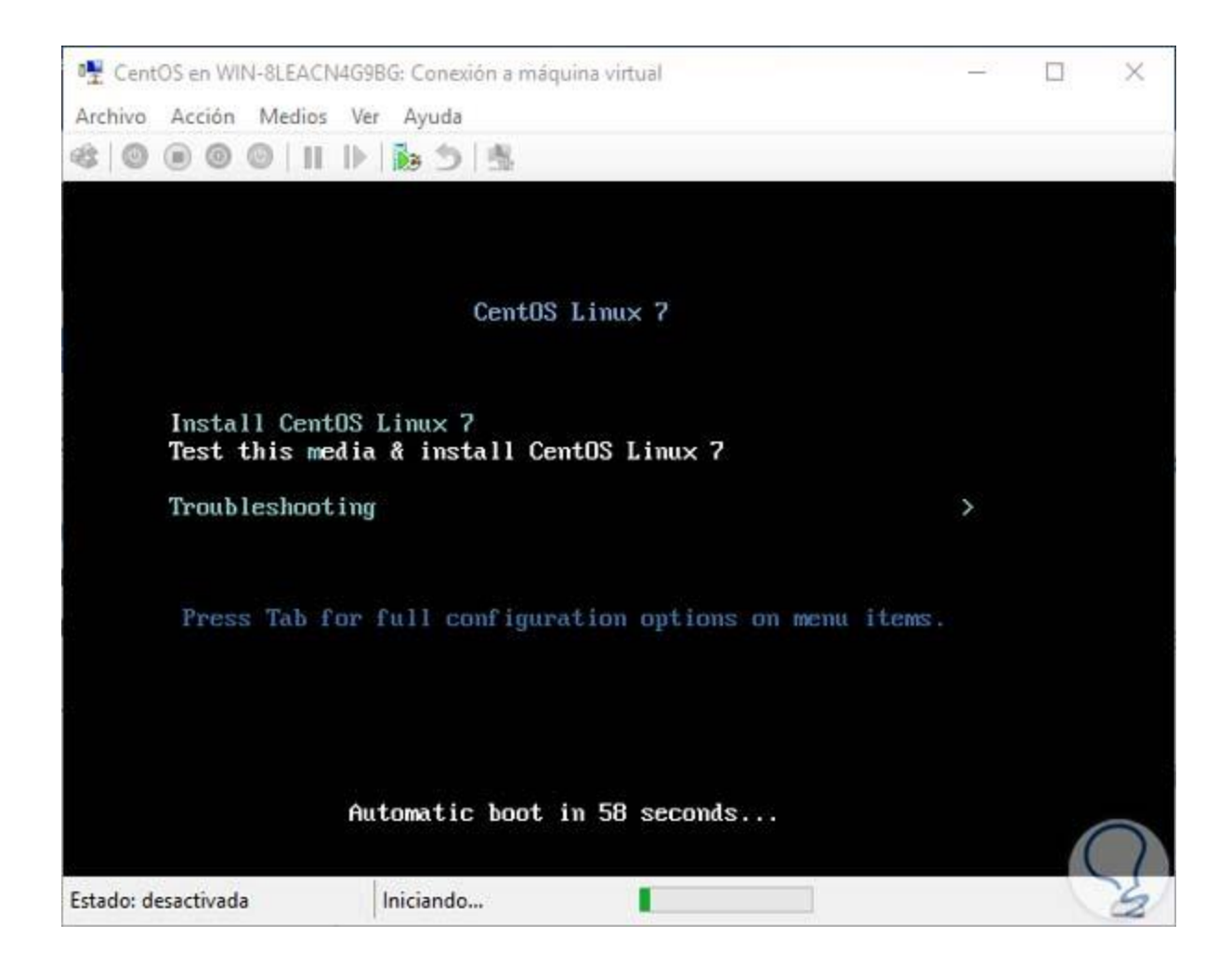

Desde el Administrador de Hyper-V podemos realizar tareas en la máquina virtual como:

- Conectarnos a la máquina para su arranque.
- Iniciarla directamente desde allí.
- Configurar todos los parámetros de hardware.
- Crear puntos de control para restaurar la máquina.
- Mover la máquina a otra ubicación.
- Eliminar la máquina virtual, entre otras.

Como vemos podemos usar Hyper-V para instalar diversos Sistemas Operativos en Windows Server 2016 y de esta manera gestionar diversas máquinas sin consumir recursos adicionales de la organización lo cual se ve reflejado en costes y tiempo.

CentOS7 también nos permite tener control sobre lo que ocurre en nuestro ordenador pudiendo tener actualizados los datos referentes a la seguridad de nuestro equipo. Con ello, podrás saber lo que ocurre en tus equipos y así prevenir problemas que puedan darse.

Fuente: [https://www.solvetic.com/tutoriales/article/3147-instalar-centos7-hyperv-window](https://www.solvetic.com/tutoriales/article/3147-instalar-centos7-hyperv-window-server-2016/)[server-2016/](https://www.solvetic.com/tutoriales/article/3147-instalar-centos7-hyperv-window-server-2016/)

#### **Conclusiones**

<span id="page-65-0"></span>Los programas de virtualización están mejorando cada momento, esto apoya a expandir su uso en diversos ámbitos, creando más fácilmente y con gran diversidad máquinas virtuales que nos ayuden al día a día.

Me ha ayudo a mejorar en utilizar y comprender los diversos sistemas, ya estos, siempre solicitan que tengan ciertas características para su funcionamiento, con Hyper-V, me ha proporcionado apoyo en crear dichas máquinas virtuales.

Los diferentes laboratorios creados a partir de una máquina virtual, esto me ayudado en minimizar el tiempo de respuesta, además de cuál es la mejor MV en utilizar para el servicio necesitado, ya sea por el tipo de sistema operativo, por características de compatibilidad, facilidad de uso, etc.

En esta época de covid, se vio en la necesidad de crear servidores virtuales que ayudaran en trabajar remotamente, como son los servidores VPN (OpenVPN), de reportes (SSRS, Asternic), pcs virtuales, etc., ayudo a confrontar con éxito esta etapa del mundo, apoyando al personal de la empresa con estos nuevos servicios.

Hyper-V, es un apoyo para todos, el personal del área de sistemas, que cuenten con una licencia de Windows Server, deben de implementarlo, ya que con esto será una gran ayudo a mejorar su propia área, además que todos verán un gran avance en ampliar los servicios.

Tal vez muchas personas no vean bien el área de sistemas, pero nosotros tenemos la responsabilidad en dar mejoras paulatinas, conocer y aplicar los nuevos avances tecnológicos, y con el Hyper-V, será una gran ayuda para realizar todo esto.

#### **Aporte de la Investigación**

<span id="page-66-0"></span>La pequeñas y medianas empresas, buscan una mejora en ahorrar en la inversión de equipos tecnológicos, con el uso correcto del Hyper-V, se puede obtener esto. En la empresa Corporación Clave 1, siempre busca y solicita, la creación de nuevos servicios, y el área de sistemas debe de afrontar este reto, maximizando solo con los recursos que esta área cuenta, utilizando correctamente toda su infraestructura, con el uso de la creación de máquinas virtuales, se han dado mejoras en la empresa, algunas de las más resaltantes en cuanto al uso del Hyper-V, son:

#### <span id="page-66-1"></span>**Ahorro por la adquisición de nuevos equipos.**

Disminuye el costo, de adquirir nuevos equipos, ya que no se estará comprando nuevos equipos, con esto disminuye la contaminación, que será en un largo plazo, cuando el equipo deje de ser operativamente útil.

Se puede realizar un cálculo sencillo de ahorro, viendo cuantas máquinas virtuales se puede implementar en un servidor físico. Actualmente los servidores físicos de la empresa almacenan aproximadamente 6 servidores virtuales, que están en funcionamiento, esto sin contar con los equipos que están en espera, en revisión o backups.

Con esto disminuimos grandemente en la contaminación de material tecnológico, al no adquirir nuevos servidores.

#### <span id="page-66-2"></span>**Ahorro eléctrico**

El cálculo del consumo de los equipos (servidores, pc y otros) se calcular por el máximo que tenga según la potencia (watt) que tenga la fuente de poder (o transformador). Los equipos virtuales, no aumentan en el costo eléctrico ya calculado.

Además, por la implementación de más máquinas virtuales, estos no aumentarían el consumo eléctrico, en la refrigeración que se tiene en una sala de servidores, porque el cálculo se basaría solo en los equipos físicos que se tenga en dicha sala de servidores.

#### <span id="page-67-0"></span>**Mejora de espacio**

Se tiene un gran ahorro de espacio, ya que actualmente se tiene 19 máquinas virtuales en funcionamiento (vs 6 servidores físicos), lo que produce que no necesite más del espacio que se tiene.

#### <span id="page-67-1"></span>**Ahorro en Mantenimiento, Repuestos y Accesorios**

El mantenimiento de hardware, solo se debe realizar en el servidor físico, dando un ahorra tiempo, por solo realizarlo en 1 equipo.

La adquisición de repuestos y accesorios, solo se realizaría al servidor físico, las demás máquinas virtuales, compartirían los nuevos recursos, obteniendo un ahorro de costos, que solo se estaría adquiriendo para 1 equipo.

#### <span id="page-67-2"></span>**Tiempo de respuesta en caso de fortuitos**

Se puede realizar una copia de seguridad de la Máquina Virtual, estando en producción el servidor (en caliente). Con este backup se puede implementar en minutos el servicio, ayudando a que la interrupción sea un corto tiempo.

#### **Recomendaciones**

<span id="page-68-0"></span>En la actualidad los servidores físicos, se le debe de analizar el rendimiento y/o consumo de sus recursos, ya que realmente solo se consume aproximadamente un 15% de estos, con esto se analiza que se puede extender a crear máquinas virtuales, igualmente se puede repotenciar dichos equipos para que sea más óptimo albergar MV.

También, antes de adquirir un nuevo equipo físico, se debe de proyectarse en que se utilizará este y que servicios tendrá, ya que las características principales de esta (capacidad máxima de ram, procesador y disco) apoyará a tener una diversidad de máquinas virtuales.

El Hyper-V, es compatible con diversos sistemas operativos, los que actualmente se utiliza en la empresa Corporación Clave 1 sac., son: Windows, Linux y FreeBSD; con las actualizaciones y mejoras que se tiene, se pronostica que se ampliara para el uso de Mac OS, Android y otros S.O.

Las máquinas virtuales, producen un gran ahorro en cuanto espacio, mantenimiento, electricidad, etc., el cual esto se transforma en una ganancia de capital para las pequeñas y medianas empresas, generando más beneficios para estas.

Con las tecnologías actuales, se recomienda que los medios de almacenajes sean discos de tipo sólidos, esto para que los procesos de los servidores de las máquinas virtuales, tenga una respuesta rápida.

## **Bibliografía**

## <span id="page-69-1"></span><span id="page-69-0"></span>**Referencia de la web:**

- [https://docs.microsoft.com/es-es/windows-server/virtualization/hyper-v/get-started/install](https://docs.microsoft.com/es-es/windows-server/virtualization/hyper-v/get-started/install-the-hyper-v-role-on-windows-server)[the-hyper-v-role-on-windows-server](https://docs.microsoft.com/es-es/windows-server/virtualization/hyper-v/get-started/install-the-hyper-v-role-on-windows-server)
- <https://www.hostdime.com.pe/blog/que-es-hyper-v-para-que-se-usa-beneficios/>
- <https://www.profesionalreview.com/2018/11/20/que-es-hyper-v-windows-10/>
- <https://www.muycomputer.com/2018/05/10/emulador-android-hyper-v/>
- [https://www.compuhoy.com/cuales-son-dos-requisitos-validos-para-la-instalacion-de](https://www.compuhoy.com/cuales-son-dos-requisitos-validos-para-la-instalacion-de-hyper-v-en-una-instalacion-de-windows-server-2016-elija-dos/)[hyper-v-en-una-instalacion-de-windows-server-2016-elija-dos/](https://www.compuhoy.com/cuales-son-dos-requisitos-validos-para-la-instalacion-de-hyper-v-en-una-instalacion-de-windows-server-2016-elija-dos/)
- <https://preemo.com/advantages-and-features-of-microsoft-hyper-v>
- [https://www.solvetic.com/tutoriales/article/3147-instalar-centos7-hyperv-window-server-](https://www.solvetic.com/tutoriales/article/3147-instalar-centos7-hyperv-window-server-2016/)[2016/](https://www.solvetic.com/tutoriales/article/3147-instalar-centos7-hyperv-window-server-2016/)

## <span id="page-69-2"></span>**Referencia Bibliográfica:**

- Centro Criptológico Nacional, 2019, IMPLEMENTACIÓN DE SEGURIDAD EN MICROSOFT HYPER-V SOBRE WINDOWS SERVER 2016, España.
- Tesis de Coquehuanca Olvea, 2017, VIRTUALIZACIÓN PARA LA GESTIÓN DE INFORMACIÓN DE LA INFRAESTRUCTURA SE SERVIDORES EN LA CORTE SUPERIOR DE PUNO, Perú.
- Andy Syrewicze, Richard Siddaway, PRO MICROSOFT HYPER-V 2019: Practical Guidance and Hands-on Labs